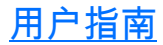

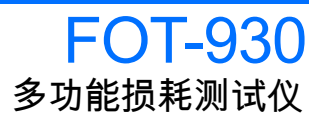

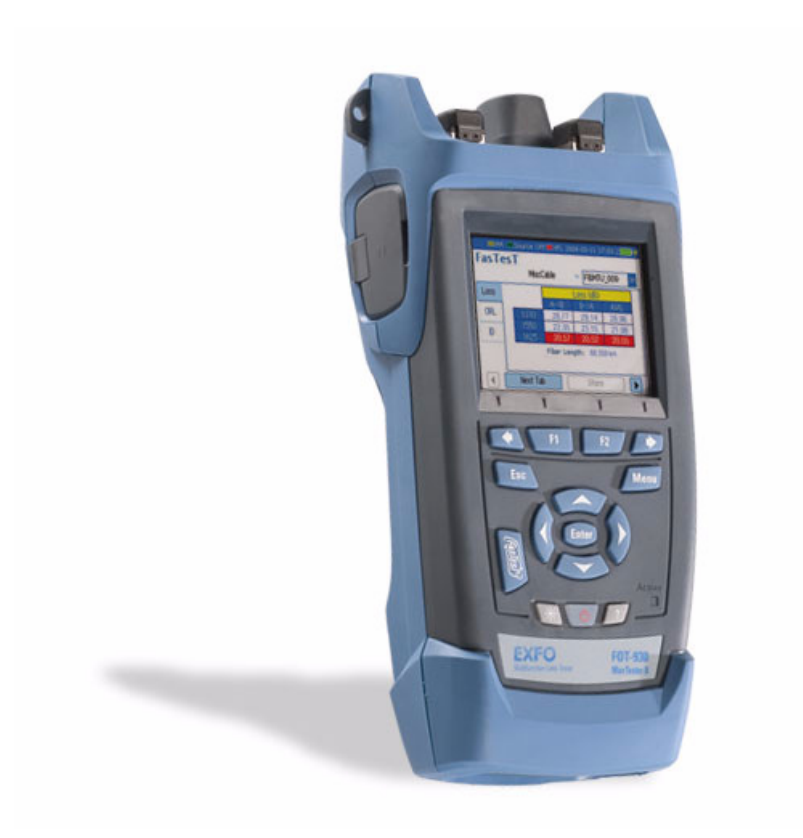

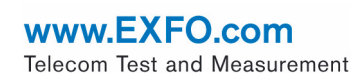

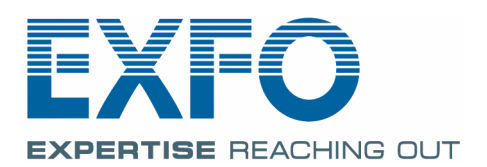

版权所有 © 2004–2009 EXFO Electro-Optical Engineering Inc. 保留所有权 利。未经 EXFO Electro-Optical Engineering Inc. (EXFO) 的事先书面许可, 对本手册中的任何内容均不得加以复制、存储在检索系统中或以任何方式进 行传播,包括采用各种电子的、机械的或复印、记录等其它方式。

EXFO 提供的信息是准确可靠的。但是, EXFO 不承担因使用此类信息或由 使用此类信息而可能引起的任何侵犯第三方专利以及其它权益的责任。 EXFO 不暗示或以其它方式授予对其任何专利权的许可。

EXFO 在北大西洋公约组织 (NATO) 内的商业和政府实体 (CAGE) 代码为 0L8C3。

本手册中包含的信息如有更改,恕不另行通知。

商标

EXFO 的商标已经认定。但是,无论此类标识出现与否均不影响任何商标的 合法地位。

测量单位

本手册中所使用的测量单位符合 SI 标准与惯例。

专利

*FASTEST* 受美国专利 5,305,078 和 / 或 5,455,672 保护。 EXFO 的通用接口受美国专利 6,612,750 保护。

版本号:6.0.0

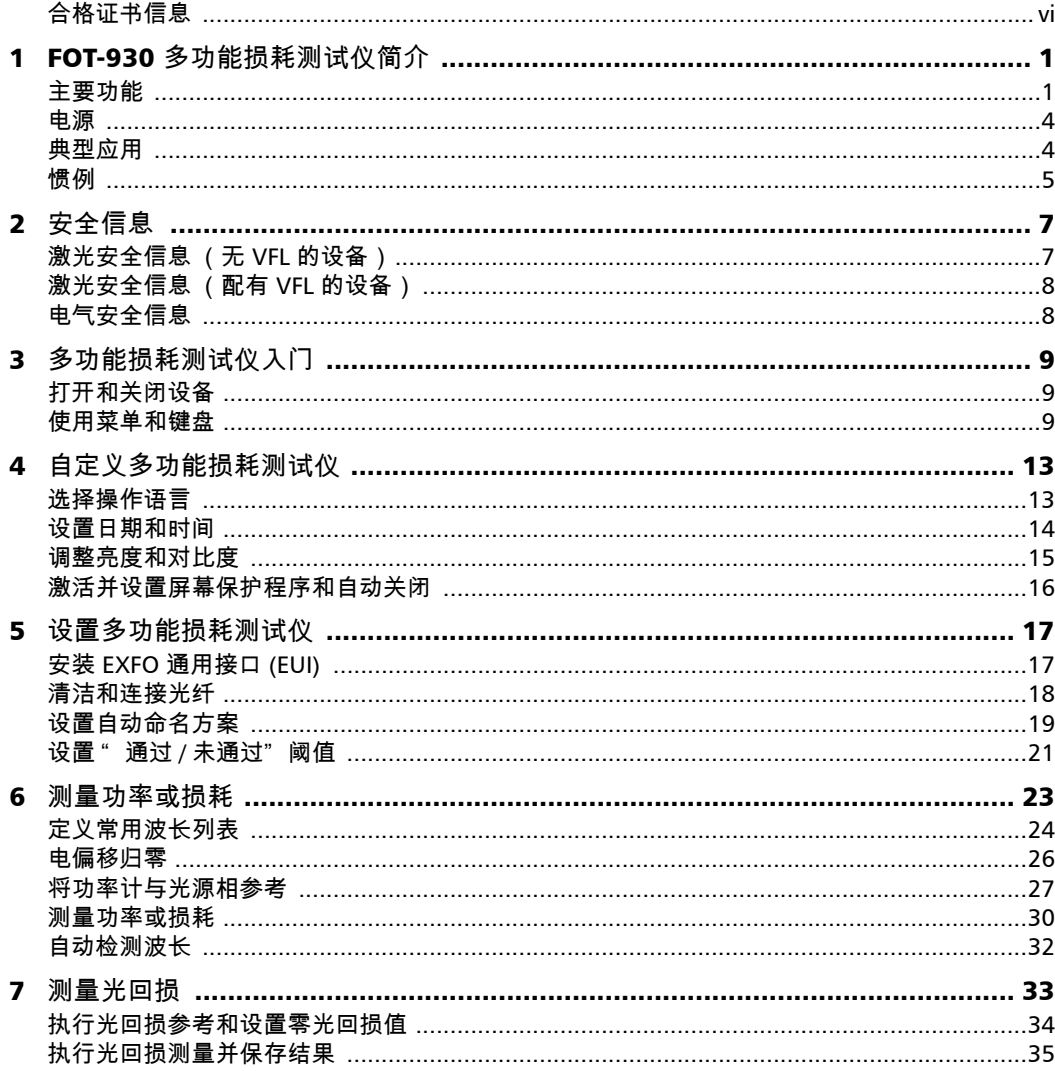

**College** 

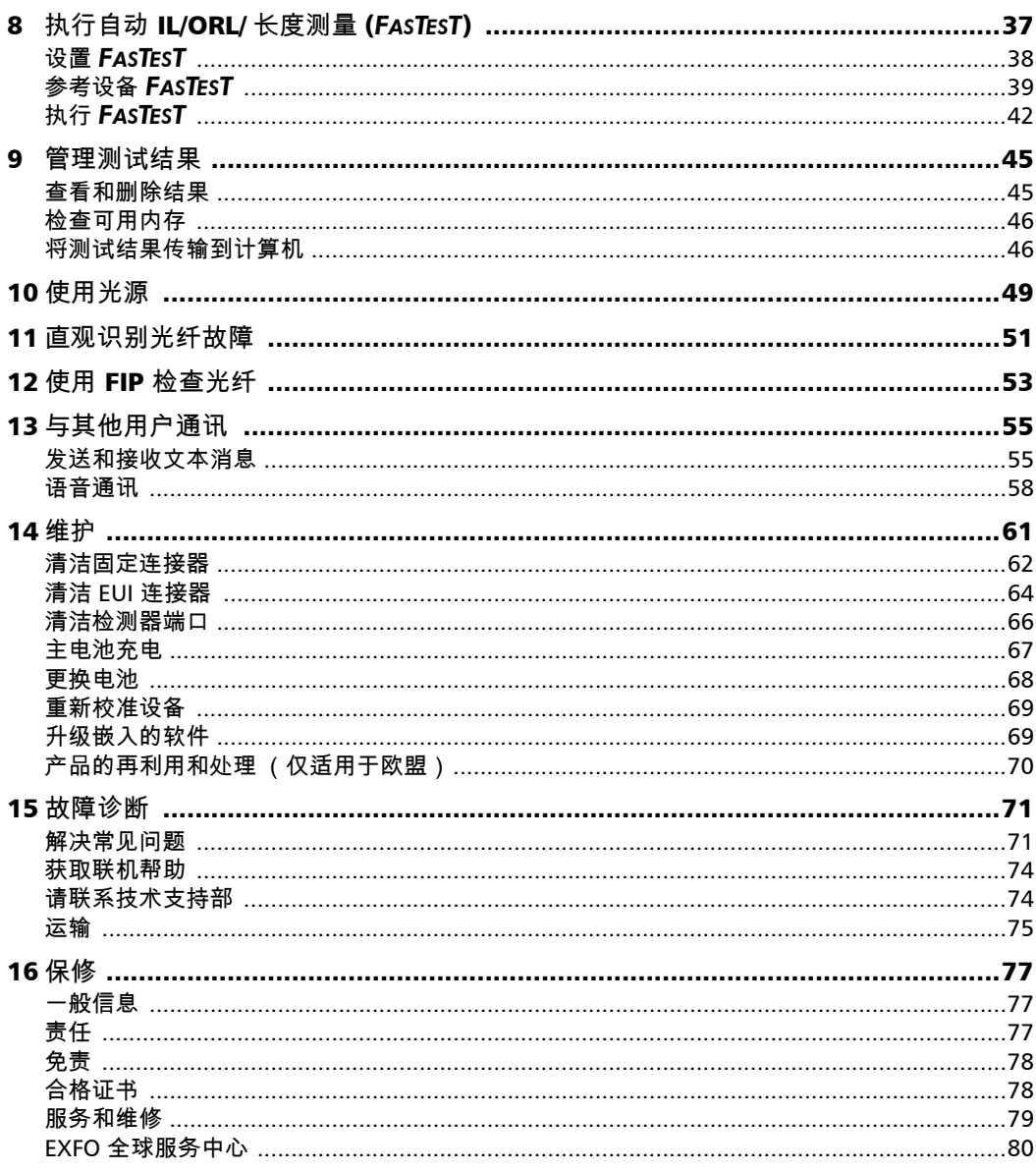

**Contract Contract** m.

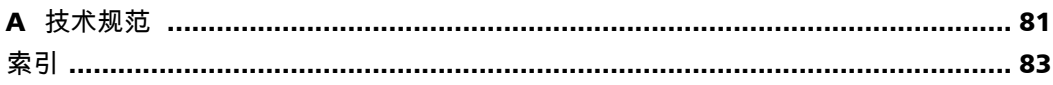

the control of the control of

#### <span id="page-5-0"></span>合格证书信息

#### F.C.C. 信息

电子测试设备得到美国 15 部分遵守 (FCC) 的豁免。但是,在大多数 EXFO 设备上进行了系统的符合性验证测试。

#### 信息

电子测试设备服从欧盟 EMC 指令。 EN61326 标准规定了实验室、测量和控 制设备的发射和抗干扰性要求。本设备按照欧盟指令和标准进行了严格的测 试。

# **DECLARATION OF CONFORMITY**

Application of Council Directive(s): 73/23/EEC - The Low Voltage Directive

Manufacturer's Address:

Equipment Type/Environment:<br>Trade Name/Model No.:

89/336/EEC - The EMC Directive And their amendments Manufacturer's Name: EXFO Electro-Optical Engineering Inc. Quebec, Quebec Canada, G1M 2K2 (418) 683-0211 FOT-930 Multifunction Loss Tester

#### **Standard(s) to which Conformity is Declared:**

**EN 61010-1:2001 Safety Requirements for Electrical Equipment for Measurement, Control, and Laboratory Use, Part 1: General Requirements. EN 61326:1997 +A1:1998 +A2:2001 +A3:2003 Electrical Equipment for Measurement, Control and Laboratory Use - EMC Requirements EN 60825-1:1994 +A11:1996 +A2: 2001 +A1: 2002 Safety of laser products – Part 1: Equipment classifications, requirements, and user's guide EN 55022: 1998 +A2: 2003 Limits and Methods of Measurement of Radio Disturbance** 

*I, the undersigned, hereby declare that the equipment specified above conforms to the above Directive and Standards.* 

**Characteristics of Information Technology Equipment.** 

**Manufacturer** Signature:

Full Name: Stephen Bull, E. Eng<br>Position: Vice-President Res Vice-President Research and Development Address: 400 Godin Avenue, Quebec (Quebec), Canada, G1M 2K2 Date: February 23, 2004

多功能损耗测试仪 vii

## <span id="page-8-0"></span>*1 FOT-930* 多功能损耗测试仪简介

FOT-930 多功能损耗测试仪集成了功率计、光源、光回损计、可选通话装置 和可视故障定位仪。

#### <span id="page-8-1"></span>主要功能

本设备具有 EXFO 的单触式自动测量功能,即 *FASTEST* D 梢栽 ⁄ 10 秒内, 同时在两个方向上对最多 4 个波长测试 IL 和 ORL。光纤长度也可在同一测 试过程中得到确定。

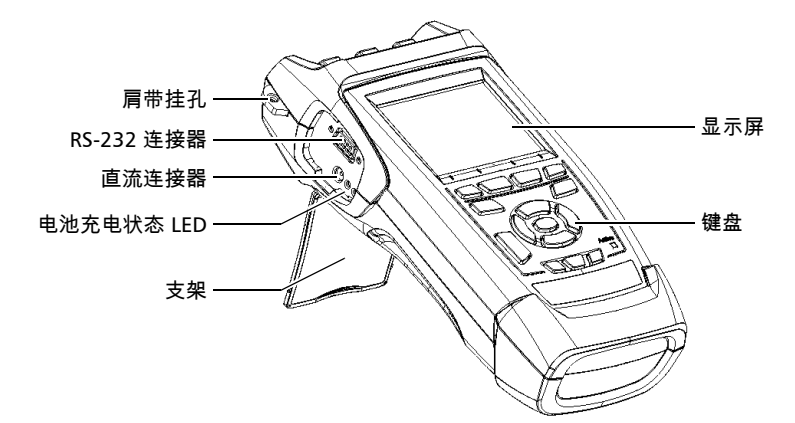

功率计具有以下特性:

- $\blacktriangleright$  具有 40 个校准波长、可测量绝对功率或链路损耗的 Ge、GeX 或 InGaAs 检测器
- > 便于访问的可编辑常用波长列表
- > 调制信号检测
- > 来自兼容光源的自动波长检测
- > 正常操作时无需偏移归零

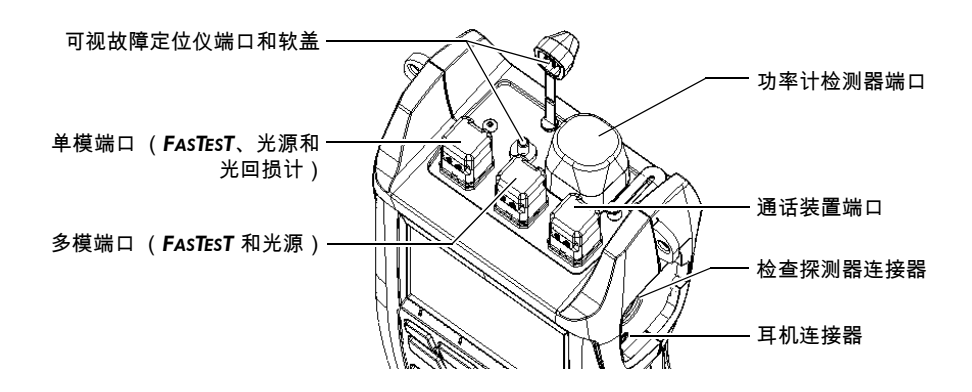

注意: 光学端口和连接器可能与图例有差异。

光源具有以下特性:

³ 单模端口 (2 或 3 波长),用于 *FASTEST* 和 ORL 测量。 和/或

多模端口 (2 波长),仅用于 *FASTEST*。

> 与其它 EXFO 设备兼容的已调制或高功率信号

其它测试用途:

- ³ 文本消息
- > 全双工数字通话装置 (可选)
- ▶ 用于检查或识别光纤的可视故障定位仪 (可选)
- > 视频光纤检查探测器 (可选)

结果处理和分析功能 (还可在光学报告查看器应用程序中获得):

- ▶ 使用可视化通过/未通过分析的可定制测试阈值
- ▶ 可存储 1024 个结果,并可将数据传递到计算机中,以便使用光学报告查 看器软件进行分析
- ³ *FASTEST* 根据 FTTx 用法和术语显示的结果

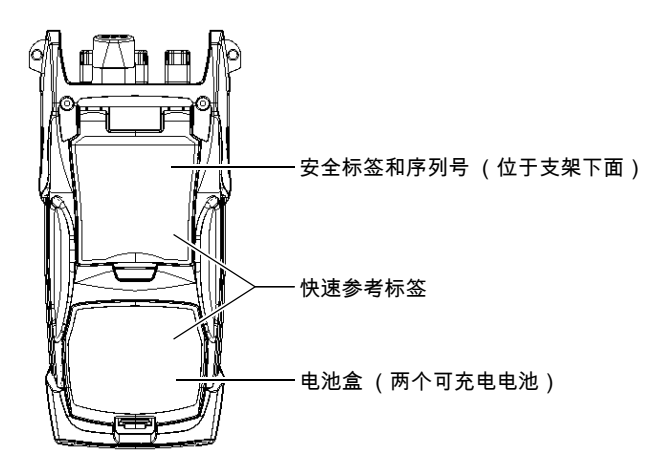

其它有用特性:

- > 节能功能:自动背光或关机
- ▶ 从每项功能中均可获得的详尽联机帮助,以及粘贴在设备背面的快速参 考标签

<span id="page-11-0"></span>电源

本设备使用以下电源:

- ▶ 交流适配器/充电器 (连接标准电源插座—仅限室内使用)。另有兼容的 汽车插座适配器备索
- ³ 一块或两块锂离子充电电池 (拔掉交流 适配器/充电器时自动供电)
	- > 范围可调而不影响操作
	- ▶ 连接交流适配器/充电器后自动充电
- ▶ CR2032 型锂电池 (仅用于时钟,当锂离子电池和直流电源都不可用时 使用)

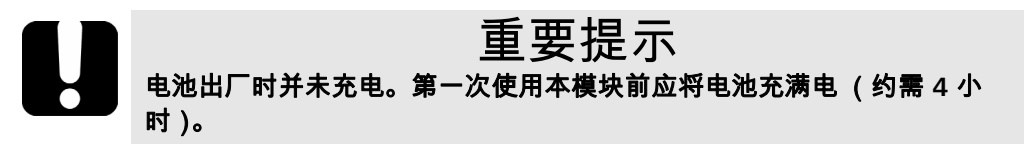

#### <span id="page-11-1"></span>典型应用

多功能损耗测试仪具有多种用途,例如:

- > 光纤安装和维护
- ▶ FTTx: 无源光网络 (PON) 测试
- ▶ 绝对功率或链路损耗测量
- > 双向损失及光回损测试
- > 长度测量
- > 承包商的多合一工具

<span id="page-12-0"></span>惯例

在使用本手册中所述的产品之前,应了解以下惯例:

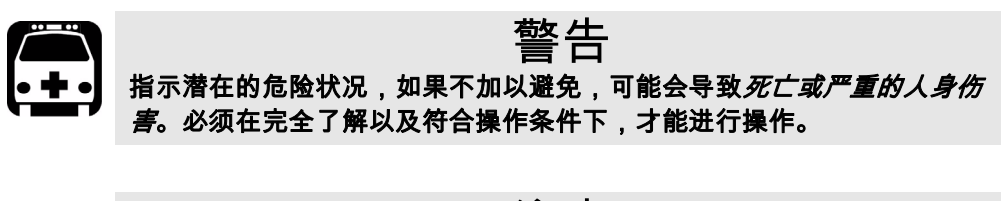

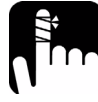

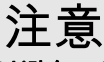

指示潜在的危险状况,如果不加以避免,可能会导致*轻微或中度的损害*。 必须在完全了解以及符合操作条件下,才能进行操作。

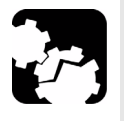

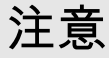

指示潜在的危险状况,如果不加以避免,可能会导致*器件损坏*。必须在完 全了解以及符合操作条件下,才能进行操作。

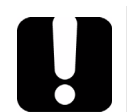

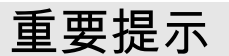

涉及不可忽视的有关产品的各种信息。

<span id="page-14-0"></span>*2* 安全信息

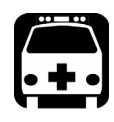

### 警告

i处于活动状态时安装或终止光纤。切勿直接窥视负载信号光纤 以始终保护眼睛。

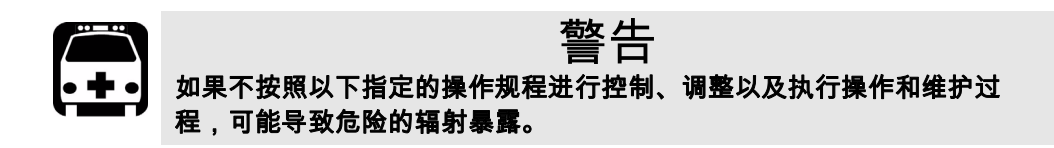

#### <span id="page-14-1"></span>激光安全信息 (无 VFL 的设备)

您的仪器属于 1 级激光或 LED 产品,符合 IEC 60825-1 修正 2 标准:2001 和 21 CFR 1040.10。在输出端口可能会发生激光辐射。

以下标签指示产品包含 1 级光源:

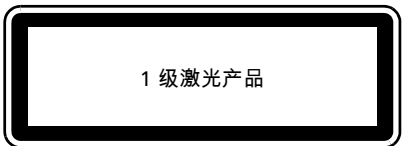

1 级 LED 产品

注意: 显示的标签仅作信息提供之用。将不附贴在产品上。

#### <span id="page-15-0"></span>激光安全信息 (配有 VFL 的设备)

您的仪器属于 3R 级激光产品,符合 IEC 60825-1 修正 2 标准: 2001 和 21 CFR 1040.10。直视光束可能对身体造成伤害。

以下标签表示产品包含 3R 级光源:

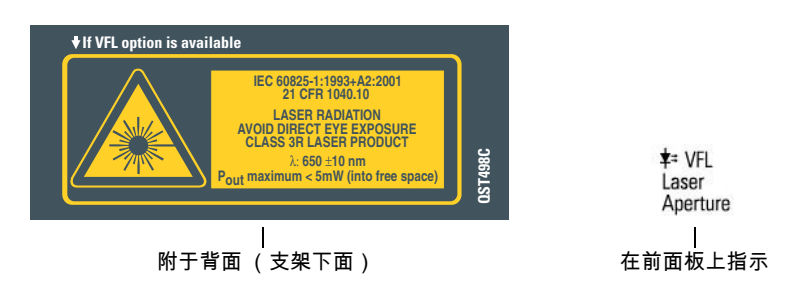

#### <span id="page-15-1"></span>电气安全信息

随本设备一起提供的交流适配器 / 充电器 (9 W/9 V) 是专门为使用 FOT-930 多功能损耗测试仪而设计的。

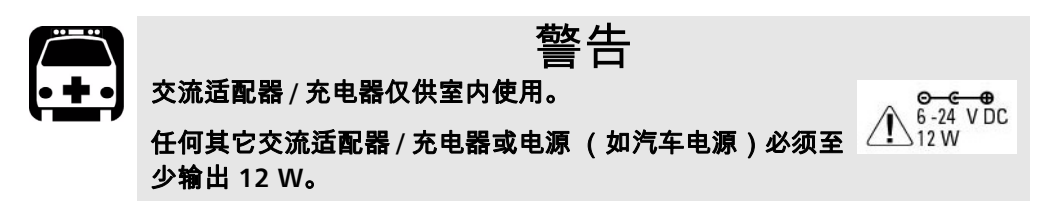

### <span id="page-16-0"></span>*3* 多功能损耗测试仪入门

#### <span id="page-16-1"></span>打开和关闭设备

在正常条件下,开机后可立即使用 (当源提供良好启动性能时,应预热 5 分 钟)。

关机后,设备会在内存中保存以下参数:

- ³ *FASTEST* 参数
- > 当前功率计波长及常用波长列表
- ³ 用户定义阈值
- ³ 自动命名设置
- > 地区、 LCD 和节能设置
- ▶ 已保存值和测试结果

#### 重要提示 如果取出电池 (并拔掉交流适配器 **/** 充电器),设备将关闭但不保存上述元 素。 只有取出时钟电池日期和时间数据才会丢失。

注意: 为确保完全关机,请断开交流适配器 */* 充电器并取出电池。

要打开设备:

按 心。设备进行几秒钟的初始化,然后显示功率计窗格。

*要关闭设备:* 

按住 按钮持续两秒钟。

#### <span id="page-16-3"></span><span id="page-16-2"></span>使用菜单和键盘

可用键盘或菜单获得光学工具。根据设备配置的不同,菜单选项可能会有所 差别。

状态栏

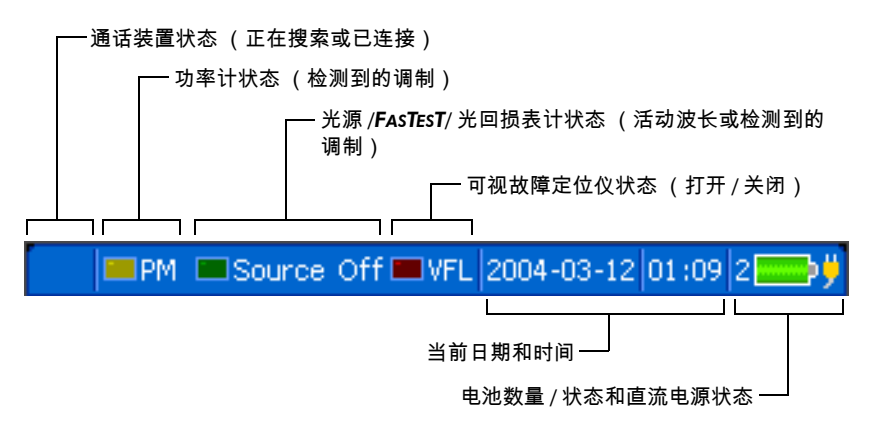

访问主要功能:

*1.* 按菜单键。

*2.* 使用箭头选择功能,然后按 **Enter** 键。

要激活 *F1/F2* 功能:

- *1.* 使用左 / 右功能箭头 (在 F1/F2 键旁边)使所需功能或参数可见。
- *2.* 按位于正下方的 F1 或 F2 键。

要访问和修改屏幕参数:

- *1.* 使用箭头选择屏幕项目 (下拉列表、键盘、复选框等)。
- *2.* 按 **Enter** 键将其激活或打开。

要用屏幕键盘输入文本或数字:

- ▶ 使用左/右功能箭头 (在 F1/F2 键旁边) 在文本中移动光标。
- ³ 使用上/下箭头和左/右箭头选择字符,然后按 **Enter** 键添加。
- ▶ 按确定 (F1/F2 键)以接受该元素并隐藏键盘。

## <span id="page-20-1"></span><span id="page-20-0"></span>*4* 自定义多功能损耗测试仪

#### 选择操作语言

如果将来可以使用其它语言,可通过替换设备软件来使用这些语言。(请参 阅第 69 页的*[升级嵌入的软件](#page-76-2)*)。当关闭设备时,各值会保存在内存中。您也 可随时恢复到出厂设置。

*要选择新果面语言*:

- *1.* 按菜单,然后选择设置 **>** 设备。
- *2.* 按下一选项卡 (F1/F2 键),直至显示区域选 项卡。
- *3.* 使用箭头选择语言列表,然后按 **Enter** 键将其 打开。
- *4.* 当前语言呈突出显示,此时使用上 / 下箭头选 择所需语言,然后按 **Enter** 将其激活。

要将设备恢复到出厂默认设置:

- *1.* 按菜单,然后选择设置 **>** 设备。
- *2.* 按出厂设置 (F1/F2 键)。模块设置窗格的所有选项卡上的值均恢复到出 厂设置。

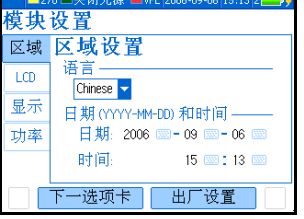

#### <span id="page-21-0"></span>设置日期和时间

当前日期和时间显示在状态栏上。在保存结果时,设备也会保存相应的日期 和时间。

日期必须按年 - 月 - 日的格式输入,时间必须按 24 小时格式输入。

注意: 专用时钟电池可保持日期和时间的准确性。有关详细信息,请参阅第 *[68](#page-75-1)* 页 *的*[更换电池](#page-75-1)*。* 

要设置日期和时间:

- *1.* 按菜单,然后选择设置 **>** 设备。
- *2.* 按下一选项卡 (F1/F2 键),直至显示区域选 项卡。
- *3.* 使用箭头选择任一日期或时间设置,然后按 **Enter** 键显[示屏幕键盘](#page-16-3) (有关使用键盘的详细 信息,请参阅第 9 页的*[使用菜单和键盘](#page-16-3)*)。
- *4.* 设置新值,然后按确定 (F1/F2 键)。

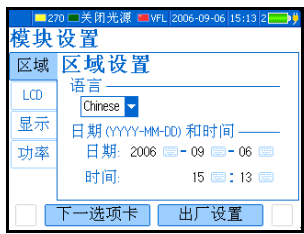

#### <span id="page-22-0"></span>调整亮度和对比度

为适合您的工作环境,可调整 LCD 亮度和对比度。当关闭设备时,各值会保 存在内存中。您也可随时恢复到出厂设置。

注意: 这些设置不适用[于光纤检查探测器](#page-60-1)显示屏。有关详细信息,请参阅第 *[53](#page-60-1)* 页 的使用 FIP [检查光纤](#page-60-1)。

*要调整显示屏亮度和对比度:* 

重复按 $\mathcal{K}$  键,在各亮度级别 (0-4-7-10) 之间进行切换。

或者

- *1.* 按菜单,然后选择设置 **>** 设备。
- *2.* 按下一选项卡 (F1/F2 键),直至显示 **LCD** (液晶显示屏)选项卡。
- *3.* 使用上 / 下箭头选择亮度或对比度滑块。
- *4.* 使用左 / 右箭头调整亮度或对比度级别。 要将设备恢复到出厂默认设置:
- *1.* 按菜单,然后选择设置 **>** 设备。
- *2.* 按出厂设置 (F1/F2 键)。模块设置窗格的所有选项卡上的值均恢复到出 厂设置。

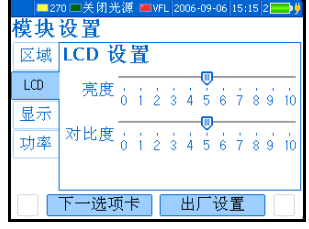

#### <span id="page-23-0"></span>激活并设置屏幕保护程序和自动关闭

如在一段时间内未使用设备,显示屏会变暗以节省用电。设备可能也会自动 完全关闭。

可为 DC 和电池操作设置待机时间。当关闭设备时,各值会保存在内存中。 您也可随时恢复到出厂设置。

注意: 开 */* 关按钮闪烁表示屏幕保护程序处于激活状态,但设备操作不中断。按下 任何键都可禁用屏幕保护程序。

*要激活 | 禁用屏幕保护程序或自动关闭:* 

- *1.* 按菜单,然后选择设置 **>** 设备。
- *2.* 按下一选项卡 (F1/F2 键),直至显示电源选 项卡 (用于自动关闭)或显示选项卡 (用于 屏幕保护程序)。
- *3.* 使用上 / 下箭头选择电池或交流适配器待机时 间列表,然后按 **Enter** 键打开列表。

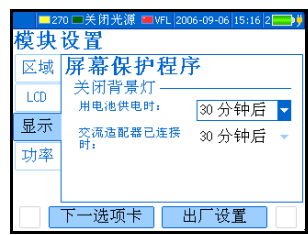

*4.* 当前待机时间呈突出显示,此时使用上 / 下箭头选择所需的待机时间 (或从不),然后按 **Enter** 键确认。

要将设备恢复到出厂默认设置:

- *1.* 按菜单,然后选择设置 **>** 设备。
- *2.* 按出厂设置 (F1/F2 键)。模块设置窗格的所有选项卡上的值均恢复到出 厂设置。

<span id="page-24-1"></span><span id="page-24-0"></span>*5* 设置多功能损耗测试仪

#### 安装 EXFO 通用接口 (EUI)

EUI 固定的底座可用于有角度 (APC) 或无角度 (UPC) 抛光的连接器。底座周 围绿色的边框表明可用于 APC 类型的连接器,如下图所示:

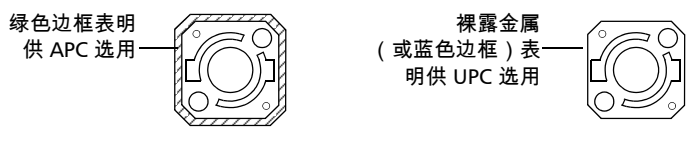

将 *EUI* 连接器适配器安装到 *EUI* 底座上:

*1.* 握住 EUI 连接器适配器,使防尘盖向下打开。

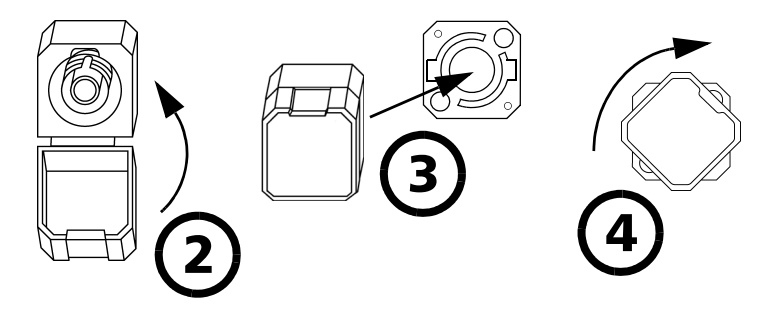

- *2.* 盖上防尘盖,以便能更稳固地握住连接器适配器。
- *3.* 将连接器适配器插入底座。
- <span id="page-24-2"></span>*4.* 在底座上压紧连接器适配器,同时按顺时针方向旋转,并将其锁定到 位。

#### <span id="page-25-0"></span>清洁和连接光纤

#### 重要提示

要确保具有最大的功率及避免产生错误的读数:

- ³ 请始终按照以下说明清洁光纤末端,然后再将其插入端口。 **EXFO** 对 使用错误的光纤清洁或操作方式而导致的损坏或差错不负责任。
- ³ 请确保接入光纤带有正确的连接器。连接不匹配的连接器将损坏插 针。

要将光缆连接到端口:

- *1.* 按如下操作清洁光纤末端:
	- *1a.* 用浸在异丙醇酒精中的不起毛药签轻轻擦拭光纤末端。
	- *1b.* 使用压缩空气完全干燥。
	- *1c.* 目视检查光纤末端,确保其清洁。
- *2.* 仔细将连接器对准端口,以防止光纤末端碰到端口外部或与其它的表面 产生摩擦。如果连接器接口具有凸型固定设计,请确认在连接时能正确 插入端口的对应凹槽。
- *3.* 将连接器推入,使光缆固定在正确的位置,并确保充分接触。 如果该连接器具有螺丝钉套管,请拧紧该连接器以将光纤固定在正确位 置。请勿过度拧紧该连接器,否则将损坏光纤和端口。
- 注意: 如果光缆没有完全对正和/或连接,将会出现严重的损耗和反射。

#### <span id="page-26-0"></span>设置自动命名方案

在首次启动时,设备会基于自动命名设置建议光缆和光纤名称。保存一个结 果后,设备会通过增加后缀值 (或向无后缀的名称添加 " 001") 准备下一 个光纤名称。

当您 (在功率计、光回损计或 *FASTEST* 中)首次手动更改名称后,设备将忽 略自动命名设置。

### 重要提示 要使用新的自动命名设置,必须从内存[中删除所有光缆](#page-52-2)。

- ▶ 光缆名称: 前缀最多 21 个字符, 数字最多 3 位 (在手动设置名称时最 多 24 个字符)
- ▶ 光纤名称: 前缀最多 12 个字符, 附加 3 位后缀 (手动设置名称时允许 重名)
- 注意: 如果手动更改了一个光纤名称,然后在未保存任何结果的情况下关闭了设 备,则此名称将会被丢弃。

要设置自动命名方案:

- *1.* 按菜单,然后选择设置 **>** 数据自动命名。
- *2.* 使用箭头选择光缆前缀、光缆编号或光纤前 缀。
- *3.* 按 **Enter** 键打开[屏幕键盘](#page-16-3) (有关使用键盘的 详细说明,请参阅第 9 页的[使用菜单和键](#page-16-3) [盘](#page-16-3))。

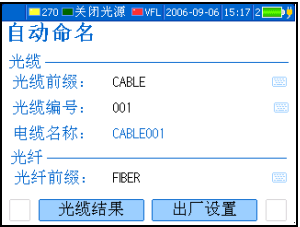

*4.* 设置名称 / 值,然后按确定 (F1/F2 键)隐藏键盘。 要恢复出厂默认自动命名方案:

*1.* 按菜单,然后选择设置 **>** 数据自动命名。

*2.* 按出厂设置 (F1/F2 键)。

#### <span id="page-28-0"></span>设置"通过/未通过"阈值

可以定义 5 组阈值,以便为单模和多模光纤、针对每个波长指定可接受的损 耗 (单位为 dB 和 dB 每距离单位)和光回损值 (单位为 dB)。

阈值由系统制造商提供,并取决于所部署的系统。

每当测量值超过阈值时,结果会在表中以红色背景和惊叹号显示。

#### 重要提示 阈值不随测量值一起保存。结果会与用于查看结果的设备上的当前*活动*阈 值组比较 (对于 *FASTEST* 结果,不必是主设备)。

注意: 当结果从手持设备传输到计算机时,阈值不会一起传输。不过,可以在光学 报告查看器应用程序中定义阈值。

要设置损耗或光回损阈值:

- *1.* 按菜单,然后选择设置 **>** 阈值。
- *2.* 使用箭头在当前列表中选择一个阈值组。选择 无可以禁用所有阈值。
- *3.* 使用箭头选择:
	- > 光纤模式 (单模或多模)

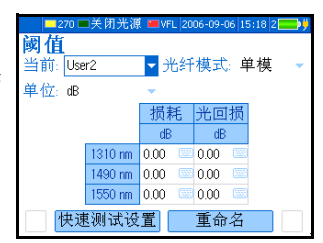

- ³ 损耗单位 (dB 或 dB/距离,距离单位在 *FASTEST* 设置中选择)
- 注意: 当距离单位采用英尺时,请务必以 *dB/* 千英尺设定阈值以使数据有意义。
	- *4.* 使用箭头在表中选择一个值 (损耗或光回损列下),然后按 **Enter** 显示 [屏幕键盘](#page-16-3) (有关使用键盘的详细信息,请参阅第 9 页的 *[使用菜单和键](#page-16-3)* [盘](#page-16-3))。
	- *5.* 设置阈值,然后按确定 (F1/F2 键)隐藏键盘。该值必须在设备的损耗 / 光回损范围内。

仅当设备关闭时才保存阈值。

要重命名阈值组:

- *1.* 在阈值窗格中,使用箭头选择当前列表,然后按 **Enter** 将它打开。
- *2.* 在当前组突出显示时,使用上 / 下箭头选择所需组,然后按 **Enter** 将其 激活。
- *3.* 按**重命名** (F1/F2 键)显示[屏幕键盘](#page-16-3) (有关使用键盘的详细说明,请参 阅第9页的*[使用菜单和键盘](#page-16-3)*)。
- *4.* 设置新的组名称 (最多 10 个字符),然后按确定 (F1/F2 键)。

<span id="page-30-0"></span>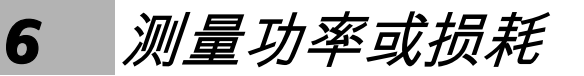

FOT-930 多功能损耗测试仪装有一个光学功率计,可测量绝对功率 (单位为 dBm 或 W)或插入损耗 (单位为 dB)。该功率计的端口独立于 *FASTEST* 端 口。

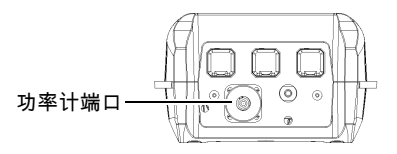

功率计具有以下功能:

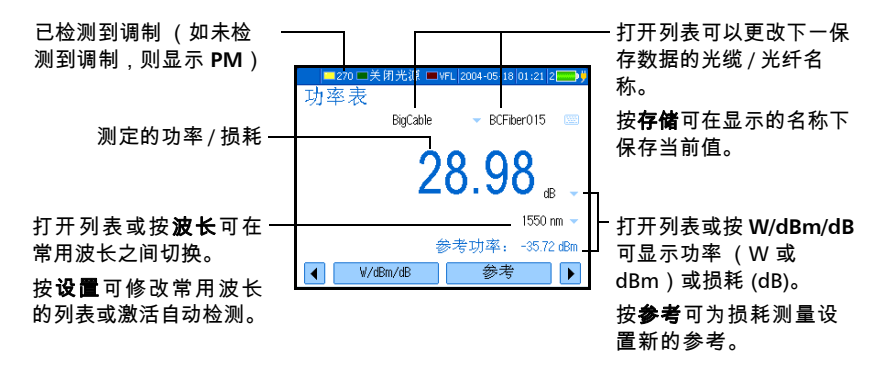

#### <span id="page-31-0"></span>定义常用波长列表

您必须将要使用的波长放在常用波长列表中。只有从该列表中选定的波长才 可用于测量。

默认情况下,列表中包含 40 个校准波长中的 22 个。该列表最多可包含 30 个 波长。

各项规格只适用于校准的波长。对于其它波长,本模块将根据校准的波长来 确定值 (3 点插值法)。

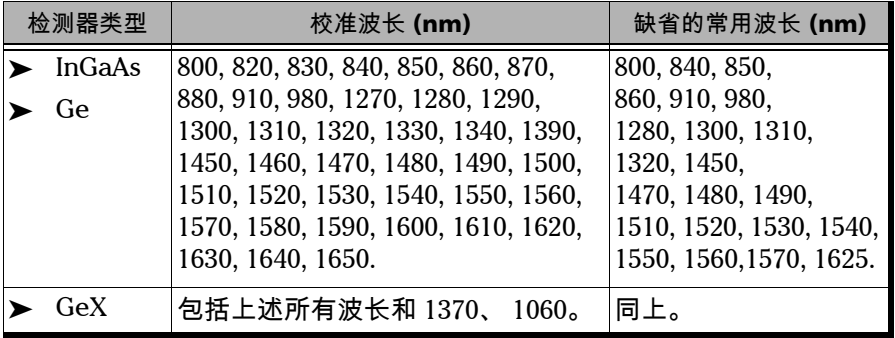

注意: 列表中至少须包含一个选定波长。

要定制常用的选定波长列表:

*1.* 按菜单,然后选择设置 **>** 功率计。 或者

在功率计窗格中,按设置 (F1/F2 键)。

2. 使用上 / 下箭头, 滚动列表。

- 功率表设置 □自动波长检测 偏好波长  $\sqrt{1300}$  nm  $\sqrt{ }$  1310 nm  $\overline{6}$  1320 nm  $\boxed{\blacksquare}$  1450 nm  $\boxed{\blacksquare}$  1470 nm 添加波长 移除波长 ¥
- *3.* 按 **Enter** 可选择 / 取消选择突出显示的波长。 选定波长旁会显示一个勾号。
- *4.* 如果某个波长没有出现在列表中,可按添加波长 (F1/F2 键)来添加新 的波长。也可按删除波长 (F1/F2 键)从列表中删除某个波长。
- *5.* 如果需要,对其它波长重复上述步骤。

要恢复出厂缺省值列表:

*1.* 按菜单,然后选择设置 **>** 功率计。

或者

在功率计窗格中,按设置 (F1/F2 键)。

*2.* 按出厂设置 (F1/F2 键)。

#### <span id="page-33-0"></span>电偏移归零

温度和湿度的变化会影响电子电路和光学检测器的性能。将电偏移归零可消 除这些影响。

*正常操作时设备无需将偏移归零*,但在环境条件变化较为显著或测量功率非 **常低时,应将偏移归零。** 

#### 重要提示 偏移归零时,检测器不能见光。请始终使用一个 **EUI** 或保护螺帽。请勿使 用软橡胶盖。

注意: 开始归零操作即会自动禁用设备上的所有光源。

要执行偏移归零:

*1.* 按菜单,然后选择设置 **>** 功率计。 或者

在功率计窗格中,按设置 (F1/F2 键)。

- *2.* 按下归零 (F1/F2 键)。
- *3.* 拧紧功率计和 *FASTEST* 端口上的保护盖,然后 按确定。

归零过程大约需要 10 秒。归零的检测器旁会 显示一个勾号[。](#page-39-0)如果仍然可以检测到光,则需 要正确放置保护盖,然后重新测量。

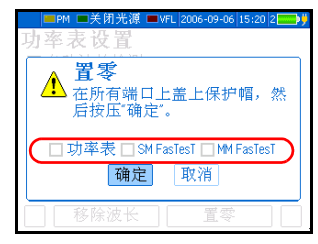

#### <span id="page-34-0"></span>将功率计与光源相参考

在参考模式下,由于测量的功率已减掉参考值, 设备只显示被测光纤产生的损耗。

在图示中,测得的实际功率 (-7.89 dBm) 已减掉了 参考值 (-36.87 dBm)。

- 270■关闭光源 ■VFL 2004-05-18 01:21 2 功率表 BigCable BCFiber015 28.98 1550 nm 参考功率: -35.72 dBm  $W/dBm/dB$ 参考  $\overline{\blacktriangleleft}$
- 注意: 除非设置了新的参考值,否则即使关闭了设备, 为各波长设置的参考值也会一直保留在内存中。

兼容光源 (如 FOT-300 和 FLS-300)可将参考值传输到功率计,从而避免手 动应用参考值。该值不是光源的实际功率。它是用户定义的值,没有考虑链 路损耗。

要将功率计参考值应用到光源:

- *1.* 按菜单,然后选择功率计。
- *2.* 检查并正确清洁光纤以获得最佳性能 (请参阅第 17 [页的](#page-24-2))。
- *3.* 您可以使用下列方法之一,将光源连接到设备的功率计端口。

³ 单根参考光纤跳线

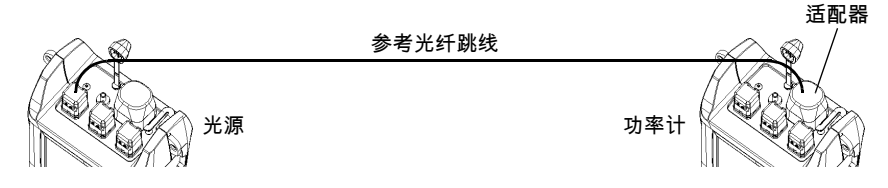

> 两根参考光纤跳线和一个光纤适配器

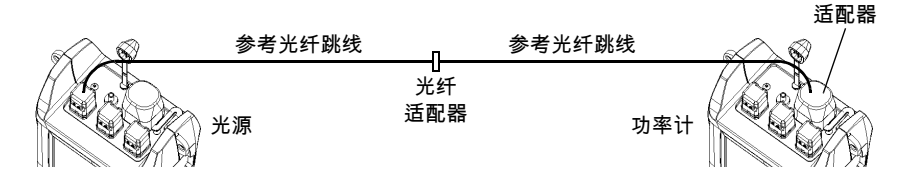

- *4.* 以所需的波长激活光源。
- **5.** 如下所述,匹配功率计波长和光源波长:
	- ▶ 按波长 (F1/F2 键), 在功率计[的常用](#page-31-0)波 长之间切换 (请参阅第 24 页的[定义常用](#page-31-0) [波长列表](#page-31-0))。

#### 或者

> 如果光源发射自动波长的信号,并启[用自](#page-39-0) [动检测](#page-39-0) (请参阅第 32 页的*[自动检测波长](#page-39-0)*),则功率计自动匹配光源 的波长。

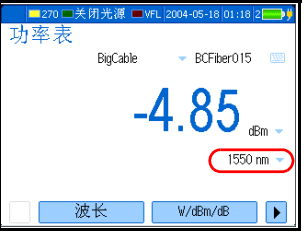
*6.* 按 W/dBm/dB (F1/F2 键)直到获得 dB 单 位,检索最后保存的参考。

或者

考。

功率表 BigCable BCFiber015 550 nm 参考功率: W/dBm/dB 参考  $\overline{\blacksquare}$ 

■270 ■关闭光源 ■VFL 2004-05-18 01:21 2

显示参考功率 (单位 dBm),且当前损耗单 位自动切换为 dB。

按参考 (F1/F2 键)将当前功率保存为新参

*7.* 对于应用参考值的每个波长,请重复此过程。

要从兼容光源接收参考值:

- *1.* 将光源连接到功率计 (有无被测光纤均可)。
- *2.* 使用光源发射包含其功率值的特殊信号。有关详细信息,请参阅光源的 用户指南。
	- ³ 当检测到特殊信号时,功率计发出嘟嘟声。显示新的参考功率 (单位 dBm),当前损耗读数的单位自动切换为 dB。
	- ▶ 不能手动更改功率计的波长、单位或参考功率。

# 测量功率或损耗

除应用参考的步骤外,测量绝对功率或链路损耗的方式相同。可以执行功率 或损耗测量并保存测量结果用于进一步分析。

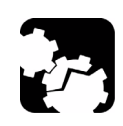

# 注意 仅将高功率的负载信号光纤连接到功率计端口。

*要执行功率或损耗测量:* 

- *1.* 如果需要,请执[行偏移归零](#page-33-0) (请参阅第 26 页的[电偏移归零](#page-33-0))。
- *2.* 按菜单,然后选择功率计。
- *3.* 检查光纤并正确清洁 (请参阅第 17 [页的](#page-24-0))。
- *4.* 对于损耗测量[,将功率计](#page-34-0)与光源相参考 (请参阅第 27 页的[将功率计与](#page-34-0) *[光源相参考](#page-34-0)*), 然后禁用光源。
- 5. 如果使用一根参考光纤跳线,则*仅需从功率计端口*断开该光纤跳线,然 后将另外一根参考光纤跳线与功率计相连接。

或者

如果使用两根参考光纤跳线,则应同时断开光纤适配器与它们的连接。

适配器

*6.* 使用光纤适配器或系统配线架,将被测光纤与附加到光源和功率计的参 考光纤跳线相连接。

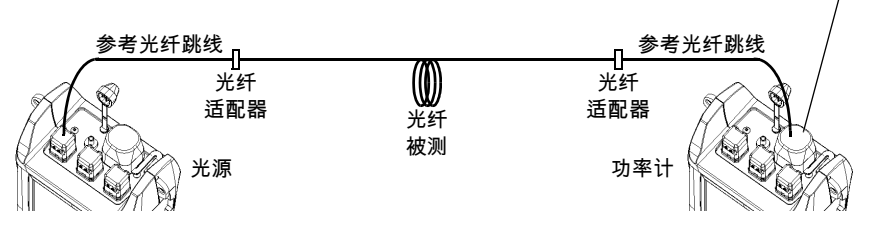

- *7.* 以所需的波长激活光源。
- *8.* 如下所述,匹配功率计波长和光源波长;
	- ▶ 按波长 (F1/F2 键), 在功率计[的常用波](#page-31-0)长之间切换 (请参阅第 [24](#page-31-0) 页 的*[定义常用波长列表](#page-31-0)*)。

或者

▶ 如果光源发射自动波长的信号,并启[用自动检测](#page-39-0) (请参阅第 32 [页的](#page-39-0) *[自动检测波长](#page-39-0)*), 则功率计自动匹配光源的波长。

当模块检测到调制信号时,会发出嘟嘟声并在黄色 LED 旁的状态栏中显 示信号频率:**2k** 表示一个 2-kHz 的信号, **1k** 表示一个 1-kHz 的信号, **270** 表示一个 270-Hz 的信号。

- **9.** 按 W/dBm/dB (F1/F2 键)选择所需功率单位 (W 或 dBm)或损耗单 位 (dB)。
- *10.* 根据需要保存显示值。

*10a.*根据需要更改所显示光缆和光纤的名称。

*10b.*按存储 (F1/F2 键)同时保存值、波长、 参考功率、日期和时间。光纤名称将自 动递增,以便保存下一值。

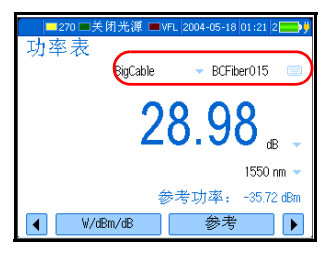

有关查看结果的详细信息,请参阅第 45 [页的](#page-52-0) [管理测试结果](#page-52-0)。

*11.* 对于其它波长,重复此过程。

# <span id="page-39-1"></span><span id="page-39-0"></span>自动检测波长

兼容光源 ( 如 FOT-930、 FOT-300 和 FLS-300 ) 可通过光纤传输其波长值, 从而避免手动匹配光源和功率计的波长。

注意: 接收自动波长信号 (或 Auto-ID )时,不能手动更改功率计的波长。

要从光源接收自动波长信号:

*1.* 按菜单,然后选择设置 **>** 功率计。 或者

在功率计窗格中,按设置 (F1/F2 键)。

- *2.* 使用箭头选择自动波长检测,然后按 **Enter**。
- *3.* 将兼容光源连接到设备的功率计端口。
- 4. 以 "自动识别"模式激活光源 (:请参阅第 49 页的*[使用光源](#page-56-0)*)。 功率计自动匹配光源波长。

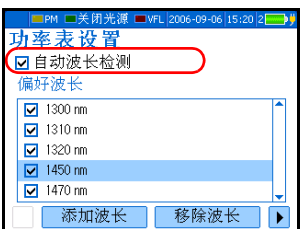

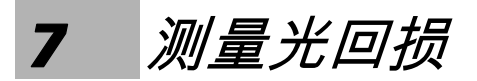

光回损是指光纤系统中发生的多个反射和散射事件的总效应。

FOT-930 多功能损耗测试仪配有一个光回损计,用来测量单模光纤的光回 损。光回损计仅使用 *FASTEST* 的单模端口。

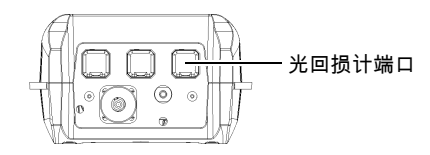

光回损计具有以下功能:

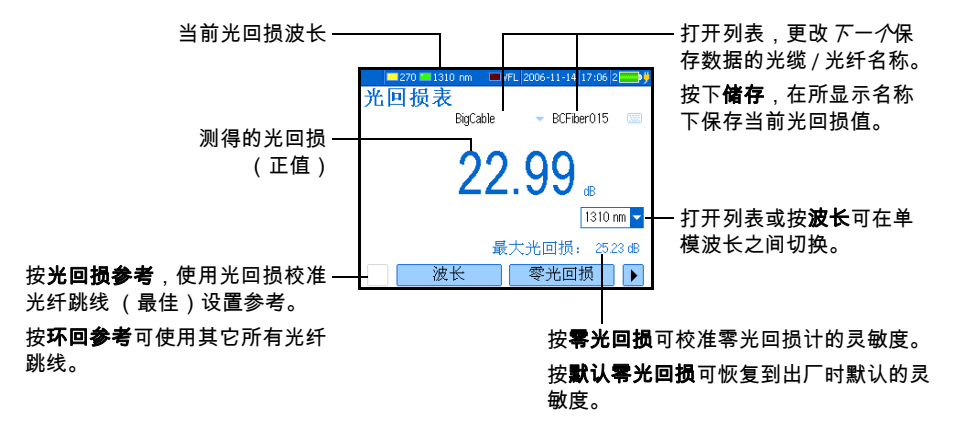

下图概括了光回损测量流程:

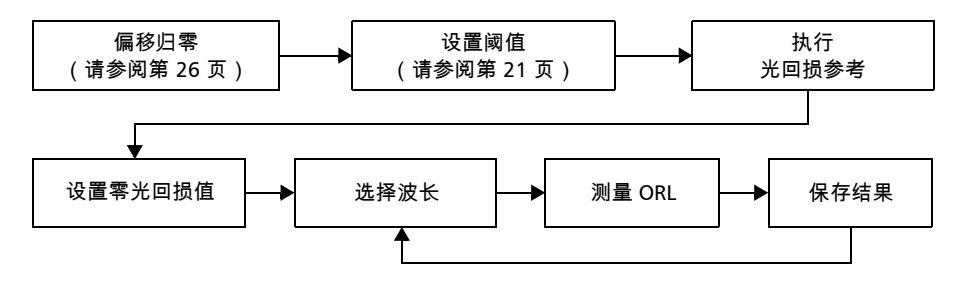

# <span id="page-41-1"></span><span id="page-41-0"></span>执行光回损参考和设置零光回损值

零光回损测量将消除被测组件*之前*链路上的背反射效应,如此,设备仅显示 此组件的背反射效应。

应设置新的零光回损:

- ³ 当更改测量光纤跳线 (连接到 DUT 的光纤跳线,而不是参考光纤跳线) 时
- ³ 当断开设备与心轴之间的连接时

要设置零光回损 (对所有波长生效):

- *1.* 按菜单,然后选择光回损计。
- *2.* 按零光回损 (F1/F2 键)。
- *3.* 将光纤跳线连接到 *FASTEST* SM 端口。

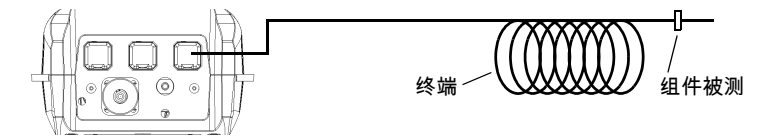

*4.* 尽量在被测组件前面最近处终止光纤。绕心轴或小直径工具缠绕至少 10 圈,并按需要增加缠绕圈数,直到读数稳定为止。

*5.* 按确定保存零光回损,然后移除终端。

要将零光回损恢复为出厂默认值:

- *1.* 按菜单,然后选择光回损计。
- *2.* 按默认零光回损 (F1/F2 键)。

# <span id="page-42-0"></span>执行光回损测量并保存结果

可在测量光回损之前或之后定[义光回损阈值](#page-28-0) (请参阅第 21 [页的](#page-28-0) 设置 " 通过 */* [未通过"](#page-28-0) 阈值)。低于阀值的光回损值将以红色显示。

要测量光回损:

- *1.* 如果需要,请执[行偏移归零](#page-33-1) (请参阅第 26 页的[电偏移归零](#page-33-1))。
- *2.* 按菜单,然后选择光回损计。
- *3.* 按波长 (F1/F2 键)选择一单模波长。
- *4.* 检查光纤跳线并正确清洁。
- 注意: 如果设备的 *FASTEST SM* 端口配备有 *APC* 连接器,请使用 *EXFO* 的可选光回 损校准光纤跳线。
	- *5.* 将光纤跳线的一端连接至设备的 *FASTEST* SM 端口,另一端不连接任何端 口。
	- *6.* 按以下步骤执行光回损参考:
- 注意: 参考期间,光纤跳线末端应暴露于空气中;在光纤与空气接触表面会发生反 射,相应损耗固定为 *14.7 dB*。

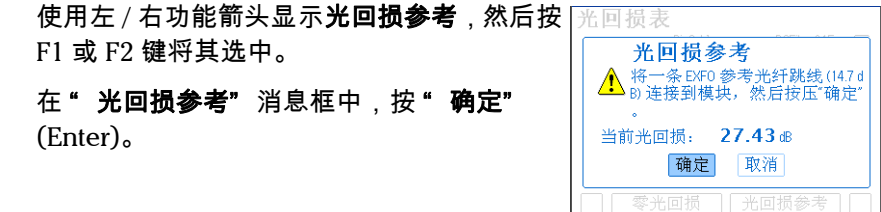

*7.* 尽量在距离被测组件后面最近处终止光纤。绕心轴或小直径工具缠绕至 少 10 圈,并按需要增加缠绕圈数,直到读数稳定为止。

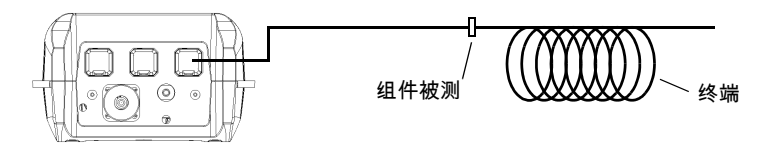

注意: 设备与终止点之间的光纤应避免扭曲。

显示的值表示被测组件的光回损。

- *8.* 根据需要保存显示值。
	- *8a.* 根据需要更改所显示光缆和光纤的名称。
	- *8b.* 按储存 (F1/F2 键),保存值、波长、日 期和时间。光纤名称将自动递增,以便 保存下一值。

有关查看结果的详细信息,请参阅第 45 [页的](#page-52-0) [管理测试结果](#page-52-0)。

*9.* 根据需要,可对其它波长重复此步骤。

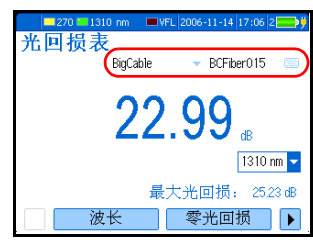

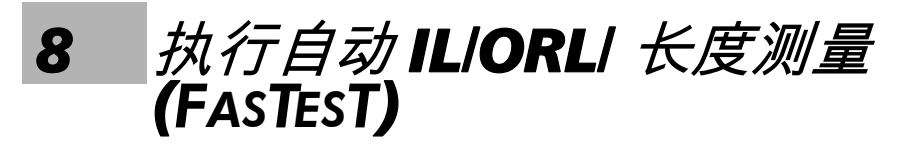

**FASTEST** 可以对单模光纤进行 2 波长或 3 波长的双向光损及光回损测试,或 者对多模光纤进行 2 波长的损耗测试,时间均为 10 秒钟 (包括光纤长度测 量)。

*FASTEST* 在高纤数安装中很有用。 *FASTEST* 轻触按钮便可激活,故能有效缩短 培训时间,并且所提供结果也准确无误。

要使用 *FASTEST*,您需要兼容的设备。位于远端的设备仅用于建立参考。之 后需等待启动 *FASTEST* 的设备 (主设备)发布命令。

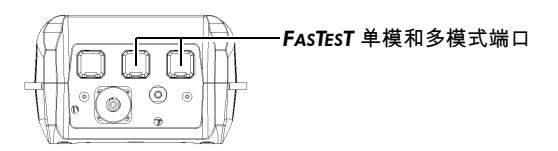

下图概括了 *FASTEST* 的流程:

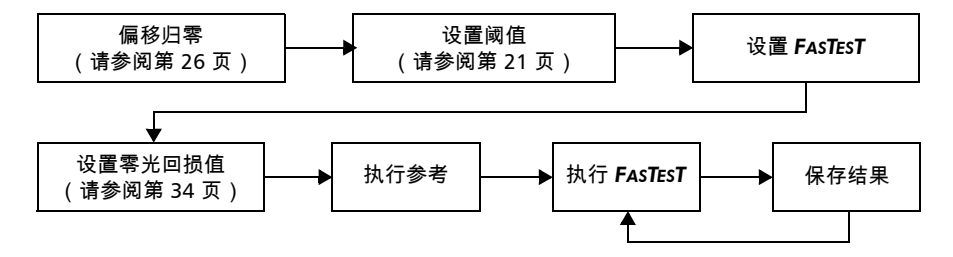

# <span id="page-45-0"></span>设置 *FASTEST*

仅可在主设备中配置 *FASTEST*。远端设备将自动适应这些参数 (忽略远端设 备的 *FASTEST* 参数)。

设置包括以下元素:

- ³ 端口及 DUT (光纤)类型:多模 *FASTEST* 不包括 ORL。
- ▶ 长度单位:仅影[响阈值](#page-28-0)和光纤长度。
- ³ 模式/波长:为 *FASTEST* 选择一个或多个波长。根据您的选择, *FASTEST* 将包括损耗和/或光回损测量。选择 **FTTx** 自定义或 **FTTx** 全部可以定义 上行和下行波长。
- ▶ 自动保存结果: 选择自动存储结果的位置 (FOT-920 不能进行远程保 存)。在每一个 *FASTEST* 后,光纤名称自动增加。
- ▶ 设备位置:在 FTTx 模式下,需要指定主设备比远程设备更接近中心局 还是更接近建筑物。

要设置 *FASTEST*:

- *1.* 按菜单,然后选择设置 **> FasTesT**。
- *2.* 选择 *FASTEST* 参数。

# <span id="page-46-0"></span>参考设备 *FASTEST*

参考操作会从 *FASTEST* 期间测得的总损耗中减去由测试设置元件产生的损 耗。最终结果仅代表被测系统自身引入的损耗。

有两种参考方法:

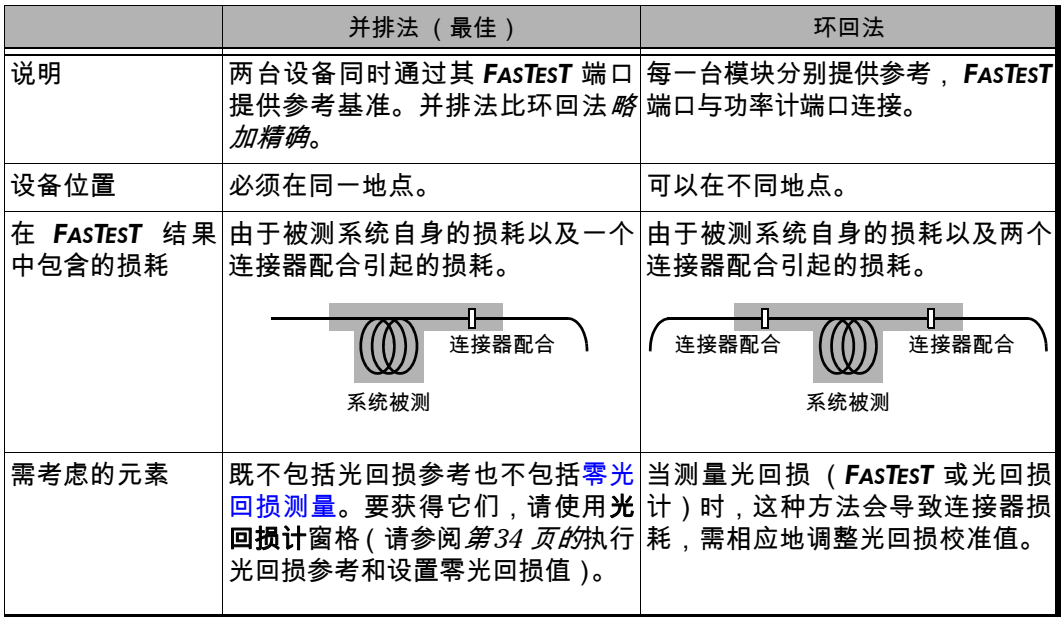

要执行并排式参考:

- *1.* 在主设备 (启动测试的设备)上,按 *FASTEST*。
- *2.* 在参考类型列表中,选择并行参考类型,然后按 **Enter** 键。随即会显示 连接图,图上为先前的参考值 (如果有)。
- *3.* 使用两条参考光纤跳线和一个光纤适配器,通过 *FASTEST* 端口将两台设 备连接起来。

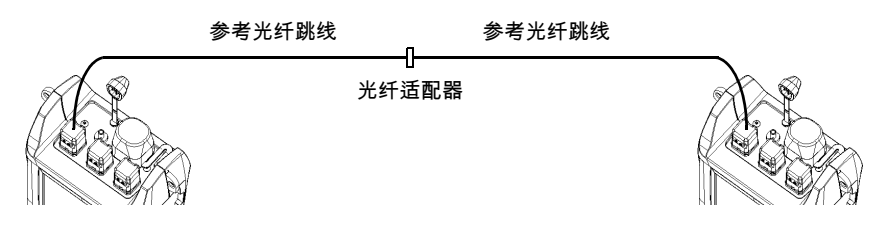

- *4.* 按采用参考 (F1/F2 键)。几秒钟后,设备会显示两台设备上每个波长的 新参考值。如果值不合意,应清洁连接器,然后重复此步骤。
- 5. 只需断开光纤适配器*与两根光纤跳线的连接*,然后将跳线连接到被测光 纤上 (使用光纤适配器或系统配线架)。

# 重要提示

- ³ 关闭设备不会丢失参考。
- ³ 但是如果从 *FASTEST* 端口断开光纤跳线,则必须获取新的参考。

要执行环回参考:

- *1.* 按 *FASTEST*。
- *2.* 在参考类型列表中,选择环回参考类型,然后按 **Enter** 键。随即会显示 连接图,图上为先前的参考值 (如果有)。
- *3.* 用参考光纤跳线连接 *FASTEST* 端口和功率计适配 器。
- *4.* 按采用参考 (F1/F2 键)。几秒钟后,设备会显示 每个波长的新参考值。如果值不合意,应清洁连接 器,然后重复此步骤。

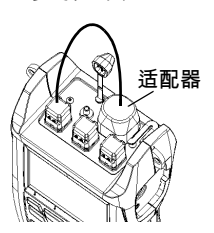

参考光纤跳线

*5.* 仅从功率计适配器断开参考光纤跳线,然后将跳线 连接到被测光纤上。

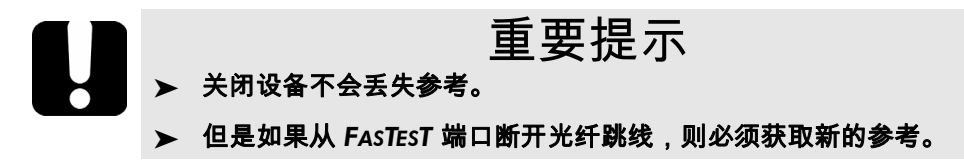

*6.* 对第二台模块重复以上步骤。

# <span id="page-49-0"></span>执行 *FASTEST*

虽然 *FASTEST* 需要两台设备 (被测光纤每端一台),不过您只需从一台设备 (主设备)启动。两台设备均使用来自主设备的 *FASTEST* 设置。

要执行 *FASTEST*:

设备 A (主设备) しょうしゃ しょうしゃ しゅうしょう 设备 B

- *1.* 必要时,偏移归零 (请参阅第 26 [页的](#page-33-1) *1.* 必要时,偏移归零。 [电偏移归零](#page-33-1))。
- *2.* 正确地清洁光纤(请参阅第 17 [页的](#page-24-0))。 *2.* 正确地清洁光纤。
- *3.* 设置 *FASTEST* (请参阅第 38 [页的](#page-45-0)设置 *[FASTEST](#page-45-0)*)。
- *4.* 如果测试光回损,请在光回损计窗格中 *3.* 如果测试光回损,请在光回损计窗格中 执行零光回损测量 (请参阅第 34 [页的](#page-41-1) [执行光回损参考和设置零光回损值](#page-41-1))。 执行零光回损测量。
- *5.* 参考您的设备 (请参阅第 39 [页的](#page-46-0)参考 *4.* 参考您的设备。 设备 *[FASTEST](#page-46-0)*)。
- *6.* 将参考跳线连接到被测光纤上 (如下 *5.* 将参考跳线连接到被测光纤上 (如下 所示): 所示):

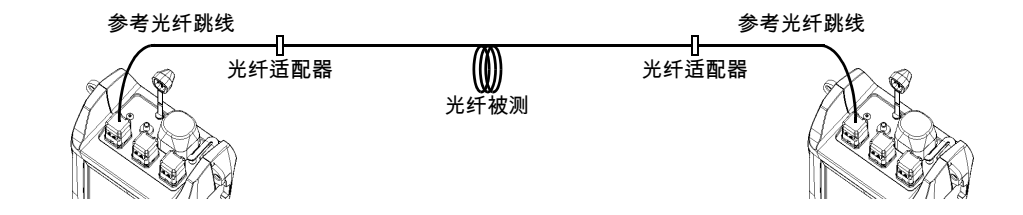

执行自动 IL/ORL/ 长度测量 (FASTEST) 执行 *FASTEST*

设备 A (主设备) <br>
<br>  $\bigcup_{n=1}^{\infty}$ 

- *7.* 从 *FASTEST* 窗格中,根据需要选择下一 光缆/光纤名称 (用于自动保存)。
- *8.* 按 *FASTEST* 键或按开始测试 (F1/F2 键)键。 设备间建立通讯,开始自动测试。测量过程中两台设备都会显示测量值。
- *9.* 也可以保存显示的值。如果一台或两台 设备已启用**自动保存**功能,则结果已经 保存。
	- *9a.* 根据需要更改所显示光缆和光纤 的名称。
	- *9b.* 按储存 (F1/F2 键)保存值。光 纤名称将自动递增,以便保存下 一值。

如果您对结果不满意,请按 *FASTEST* 重 新测试。

有关查看 *FASTEST* 结果的详细信息,请参阅第 45 页的[管理测试结果](#page-52-0)。

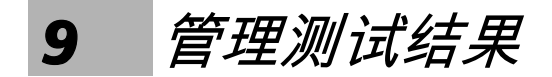

### <span id="page-52-0"></span>查看和删除结果

设备中可保存多达 1024 个结果 (*FASTEST*、功率 / 损耗和光回损)、参考以 及测试日期 / 时间。用户将根据光缆和光纤名称保存和调出数据。

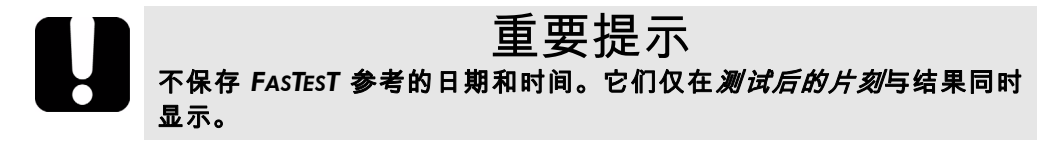

要查看和处理测试结果:

按菜单,然后选择结果 **/** 信息 **>** 光缆结果。查看结果时可使用以下功能:

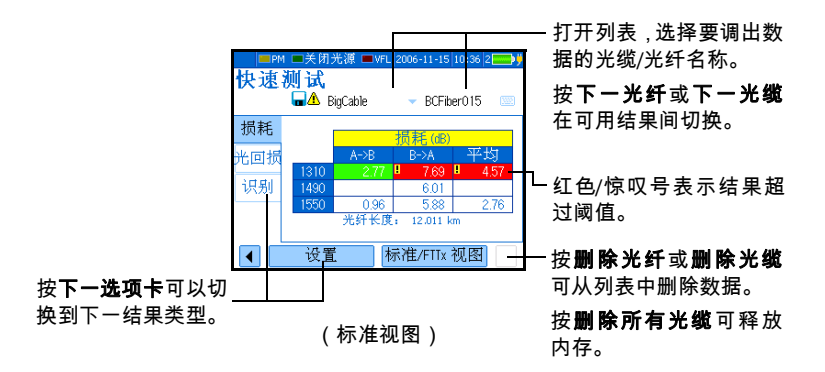

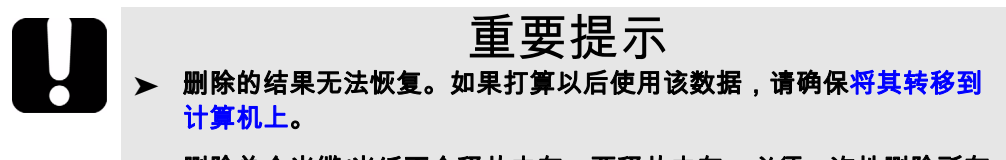

³ 删除单个光缆**/**光纤不会释放内存。要释放内存,必须一次性删除所有 光缆。

注意: 为获得更高的准确性,总是以 *W* 为单位计算损耗平均值,之后再转换为以 *dB* 为单位的值。

# 检查可用内存

设备内存中最多可保存 1024 个结果。

要查看设备的可用内存:

按菜单,然后选择结果 **/** 信息 **>** 设备信息。

# <span id="page-53-0"></span>将测试结果传输到计算机

使用合适的串行电缆和手持数据传输软件,可以将结果从手持设备传输到计 算机或 FTB-400。如此,可以提高存储量、对测试结果进行更好的分析,并 能创建报告。

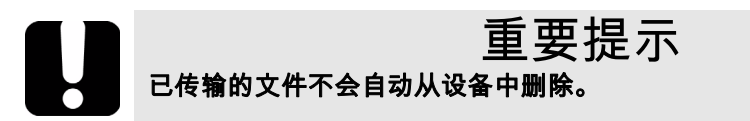

要将测试结果传输到计算机:

- *1.* 使用串行光缆将设备连接到计算机的可用 COM 端口。
- 注意: 如果计算机未配备 *RS-232* 端口,可以使用 *USB* 适配器。在安装合适的驱动 程序后,计算机会将该适配器与可用的 *COM* 端口关联。
	- *2.* 打开计算机和手持设备。在数据传输过程中,请确保设备保持开机状态 (将其连接到电源插座,并禁用自动关闭功能)。
	- *3.* 在计算机上,启动手持数据传输应用程序并开始操作。
- 注意: 有关设置软件和传输数据的详细信息,请参阅手持数据传输联机帮助。

# <span id="page-56-0"></span>*10* 使用光源

您的设备可能含有两个光源端口:一个 2 波长或 3 波长单模端口和一个 2 波 长多模端口,这取决于配置 (请参阅第 81 页的*[技术规范](#page-88-0)*)。

光源信号可以是连续的 (CW 或高功率)或调制的 (270 Hz、 1 kHz 或 2 kHz),并使用 *FASTEST* 端口。

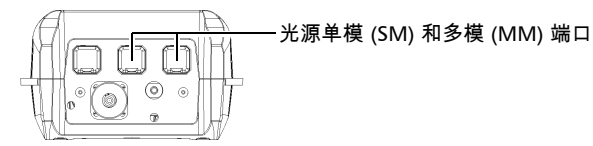

- ³ CW 信号 (默认):在温度范围内功率恒定,但比最大值约低 3 dB。
- ³ 高功率信号:达到最大功率,但其功率在温度范围内有轻微变化。

一种特殊的*自动识别*信号可以传递其波长值,以便兼容设备进行<mark>波长检测</mark>。

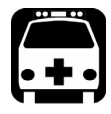

警告

当光源处于活动状态时,其端口会发出不可见的激光辐射。请避免。 于辐射中,同时不要直视光束。请确保所有未使用的端口已正确地盖上 保护盖。

- **➢** 使用光源时,**功率计**窗格保持显示状态。
- ³ 如果在光源处于活动状态时切换到功率计或 VFL,则**光源**窗格保持显示状态。
- **▶** 当切换光源时,调制保持不变。它在**光源**窗格 中指示。

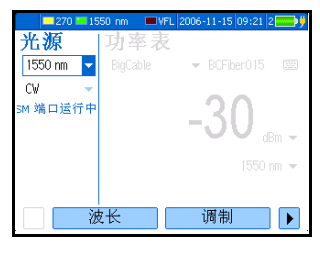

- ▶ 一次只能有一个光源/波长处于活动状态。活 动的端口 (SM 或 MM)在**光源**窗格中指示。
- ▶ 光源状态由状态栏中的 LED 以及键盘下的活动指示器指示。
- 注意: 活动指示器始终显示光源、 *VFL*、光回损计或通话装置端口的状态 (即使处 于 *FIP* 或待机模式也不例外)。

要激活光源:

- *1.* 将被测光纤连接到光源端口 (请参阅第 17 [页的](#page-24-0))。
- *2.* 按菜单,然后选择光源 **/VFL >** 光源 (设备配有 VFL)或光源 (设备不 含 VFL)。
- *3.* 按波长 (F1/F2 键)依次激活每个可用光源。

或者

使用箭头打开波长 / 状态列表,然后选择所需波长。

要禁用光源:

按波长 (F1/F2 键)直到经过最后一个光源。列表显示关闭。

或者

使用箭头打开波长列表,然后选择关闭。

要改变信号调制:

- *1.* 如果需要,请激活光源。
- *2.* 按调制 (F1/F2 键)在可用调制间切换。 或者

使用箭头打开列表,然后选择所需的调制。

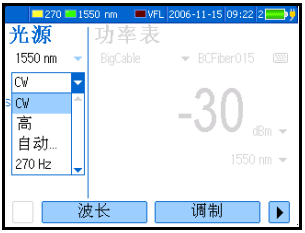

# *11* 直观识别光纤故障

可视故障定位仪 (VFL) 可帮您找到光纤弯折、有故障的连接器、绞接及其它 引起信号损耗的原因。

在光纤出故障的位置处, VFL 会从专用端口发射可见的红色信号。此信号可 以是连续的 (CW,默认)或闪烁的 (1 Hz)。

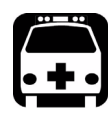

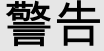

当 **VFL** 处于活动状态时,**VFL** 端口会发射可见的激光辐射。请避免暴露 于辐射中,同时不要直视光束。请确保所有未使用的端口已正确地盖上 保护盖。

- ▶ 使用 VFL 时, 功率计窗格保持显示状态。
- ▶ 如果在 VFL 处于活动状态时切换到光源或功 率计,则 **VFL** 窗格保持显示状态。
- VFL 开 nu. VFL 开/关 调制
- > VFL 状态由状态栏中的 LED 以及键盘下的活 动指示器指示。
- 注意: 活动指示器始终显示光源、 *VFL*、光回损计或通话装置端口的状态 (即使处 于 *FIP* 或待机模式也不例外)。

要激活 *VFL* 并检查光纤:

- *1.* 将被测光纤连接到 VFL 端口 (请参阅第 [17](#page-24-0) 页 [的](#page-24-0))。
- *2.* 按菜单,然后选择光源 **/VFL > VFL**。
- *3.* 按 **VFL** 开 **/** 关 (F1/F2 键)以激活 VFL (列表 显示**开**),

或者

使用箭头打开 VFL 状态列表,然后选择开。

*4.* 要在闪烁信号 (1 Hz) 和连续 (CW) 信号间切换,请按调制 (F1/F2 键)。 或者

使用箭头打开列表,然后选择所需的调制。

- *5.* 检查光纤,但不要直视光束。如果光从橡胶套中或插针一侧射出,则光 纤存在缺陷。
- *6.* 通过按 **VFL** 开 **/** 关 (F1/F2 键)禁用 VFL。

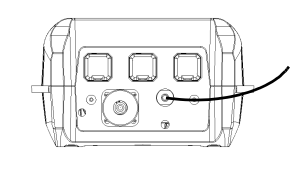

# *12* 使用 *FIP* 检查光纤

注意: 利用光纤检查探测器显示的连接器表面放大视图,可以找出弄脏或损坏的连 接器。

视频光纤检查探测器的以下常用功能与您的设备兼容:

- $\triangleright$  放大控制:支持  $200x$ ,  $400x$  或其它缩放系数。
- ▶ 聚焦控制:允许您精调显示质量。
- ³ 图像捕捉:按下按钮可冻结 FOT-930 显示屏上的图像。

有关详细信息,请参考探测器随附的用户指南。

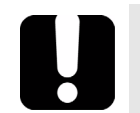

# 重要提示

³ 当另一设备请求用您的设备进行 *FASTEST* 时,探测器模式会中断而代之 以 *FASTEST*。

#### > 使用探测器模式时,不能接收文本消息或通话装置呼叫。

要访问设备的探测器模式:

*1.* 将探测器连接到模块右侧,必要时使用适配器。

*2.* 用以下一种方法激活探测器显示屏:

> 按菜单,然后选择探测器。

▶ 按探测器上的按钮 (仅限某些型号)。 要调整亮度或对比度:

³ 亮度:使用上/下箭头。

> 对比度:使用左/右箭头。

要退出探测器模式、返回常规显示屏:

按 **Esc** 或菜单。

*13* 与其他用户通讯

多功能损耗测试仪提供了两种通讯方式:

- ³ [文本消息](#page-62-0)
- > [语音 \(通过通话装置选配件\)](#page-65-0)

### 发送和接收文本消息

<span id="page-62-0"></span>注意: 为辅助光纤两端 (特别是无通话装置型号之间)的信息交流,可以通过其 *FASTEST* 端口向兼容设备发送文本消息。

可以发送预定义的消息,也可以编写自己的消息 (最多 30 个字符)。但是, 关闭设备后,自定义消息会被删除。

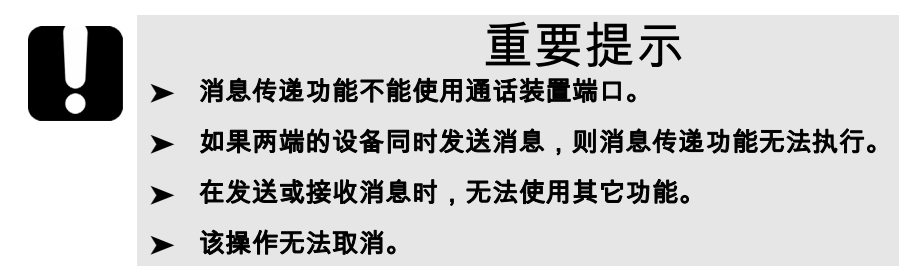

将自定义文本消息添加到列表:

- *1.* 按下菜单,然后选择通话装置 **/** 消息 **>** 消息 (具有通话装置功能的设备)或消息 (无通话 装置功能的设备)。
- *2.* 使用上 / 下箭头滚动列表,然后选择一条消息 作为新消息的内容基础。
- *3.* 按下新消息 (F1/F2 键)。

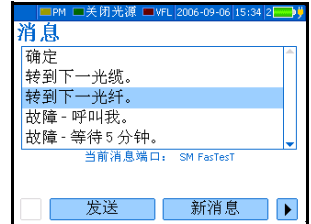

*4.* 使[用屏幕键盘](#page-16-0)输入或更改消息文本,然后按确定 (F1/F2 键)。该消息即 被添加到列表中。

#### 发送文本消息:

*1.* 通过其 *FASTEST* 端口,将设备连接到同一根光纤的两端。

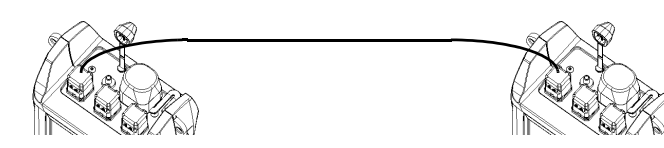

- *2.* 在发送设备上,按菜单,然后选择通话装置 **/** 消息 **>** 消息 (具有通话装置功能的设备)或 消息 (无通话装置功能的设备)。
- *3.* 确保指示的端口 (SM 或 MM)是所使用的端 口。否则,按**端口设置** (F1/F2 键) 对其进行 更改,然后返回消息窗格。

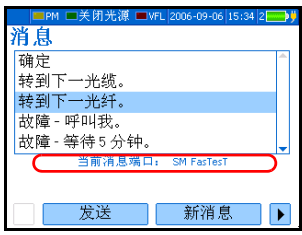

- *4.* 使用上 / 下箭头滚动列表,然后选择一条消息。
- *5.* 按发送 (F1/F2 键)。

几秒钟后,该消息会自动显示在接收设备上。如果检测到另一端是不兼容设 备 (或无设备),或接收设备的 *FASTEST* 端口处于使用状态,则会显示一条 错误消息。

当收到一条消息时:

设备会发出短暂的嘟嘟声,并显示收到的消息。

- > 按确定清除显示并返回先前的功能。
- ³ 按回复可进入消息窗格并回复该消息。然后,需要使用菜单返回先前的 功能。*但是,您最后读取的消息将会丢失*。
- 注意: 如果使用设备不支持的语言编写消息,则您将只能看到无法读取的字符。

# <span id="page-65-0"></span>语音通讯

通过通话装置选配件,即使在其它功能处于使用状态时,也可以通过专用光 纤建立全双工数字语音通讯。

通话装置提供耳机音量调节功能,并使用专用端口。该通话装置与 FOT-920 或 FTB-3920 通话装置不兼容。

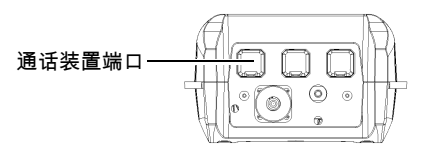

注意: 可以使用市场上销售的任何配有麦克风的耳机。

当建立通讯后,每个设备的操作和显示可能有如下不同:

- **▶** 除使用 FASTEST 时以外,可以在任何时间发送或接收呼叫。
- ³ 一旦建立通讯后,即使使用设备的其它检测工具 (包括 *FASTEST*),通讯 也会保持。
- ▶ 如果通讯中断,主叫设备会自动尝试重新建立通讯。

要进行设备间通讯:

主叫设备 しょうしょう かいしゃ おおとこ 接收设备

*1.* 将主叫设备通过其通话装置端口连接到 *1.* 将接收设备通过其通话装置端口连接到 光纤的一端,然后插入耳机。 光纤的另一端,然后插入耳机。

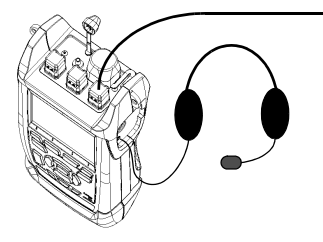

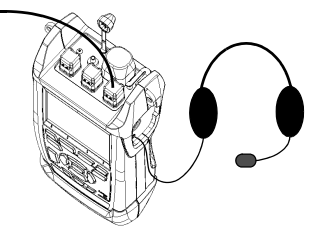

*2.* 按菜单,然后选择通话装置 **/** 消息 **>**  通话装置。

主叫设备 きょうしょう かいしゃ おおし 接收设备

当接到呼叫时,设备会铃响 3 次。会出 现一个电话图标指示已建立通讯。

*3.* 按通话。主叫设备与接收设备建立 通讯。

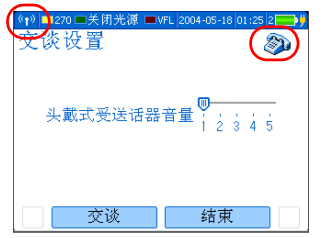

如果在另一端未检测到兼容的设备,会 出现一条消息。

- 
- *5.* 要结束通讯,请从通话装置窗格中按 结束。
- *4.* 与接收设备通话。 *2.* 只需应答 (无需按键)。
	- *3.* 要结束通讯,请从通话装置窗格按 结束。

要调节耳机音量 (主叫或接收设备):

- *1.* 按菜单,然后选择通话装置 **/** 消息 **>** 通话装置。
- *2.* 使用左 / 右箭头调节音量。

不能调节铃声的大小或使之静音。

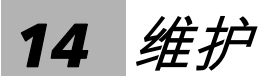

要确保长期准确无误地执行操作 :

- ▶ 使用前始终清洁光纤连接器。
- ▶ 避免设备沾染灰尘。
- ▶ 请用略微沾水的棉布清洁设备外壳和前面板。
- ▶ 将设备存储在室温下清洁干燥的地方。避免阳光直射设备。
- ▶ 避免湿度过高或显著的温度变化。
- > 避免不必要的撞击和振动。
- ▶ 如果任何液体溅到设备表面或渗入内部,请立即关闭电源并等待设备完 全干燥。

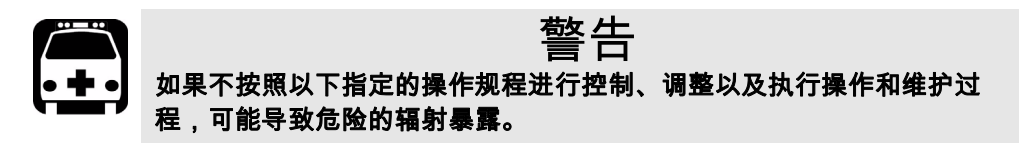

# 清洁固定连接器

定期清洁连接器将有助于保持最佳性能。*不要尝试拆卸设备。否则将破坏连* 接器。

清洁固定连接器:

- *1.* 将一块不起毛的抹布折叠成正方形。
- *2.* 只用一滴异丙醇酒精润湿不起毛抹布的中心。

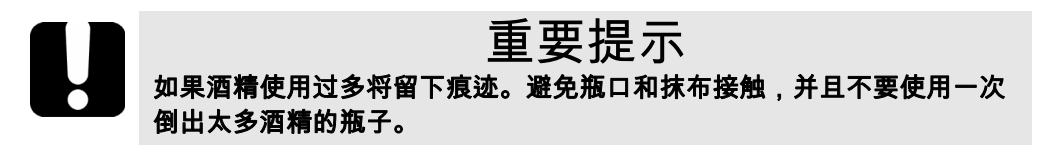

*3.* 用抹布折叠且潮湿的部分,轻轻擦拭连接器螺纹三次。

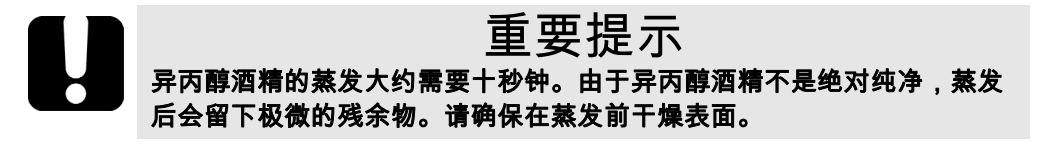

- *4.* 用干燥的不起毛抹布轻轻擦拭同一表面三次,擦拭时使用旋转运动方式。
- *5.* 抹布使用一次后丢弃。
- *6.* 只用一滴异丙醇酒精润湿清洁棒 (2.5 mm 棒)。

# 重要提示 如果酒精使用过多将留下痕迹。避免瓶口与清洁棒接触,并且不要使用一 次倒出太多酒精的瓶子。

*7.* 将清洁棒缓慢插入连接器中,直到接触内部的插针 (顺时针方向缓慢旋 转有利于清洁)。

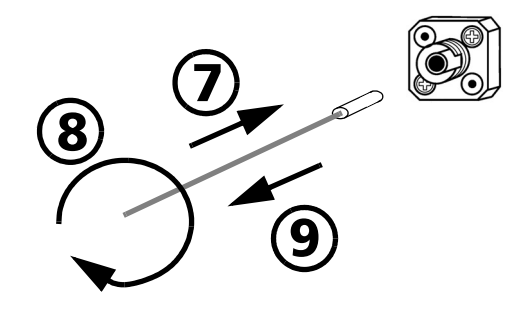

- *8.* 将清洁棒轻轻转动一圈。
- *9.* 在抽出清洁棒时仍保持转动。
- *10.* 重复步骤 7 到 9,但这次使用干燥的清洁棒 (EXFO 提供的 2.5 mm 棒)。
- 注意: 确保不要碰到清洁棒的柔软末端,然后检查该棉棒是否清洁。
	- *11.* 清洁棒使用一次后应丢弃。

# 清洁 EUI 连接器

定期清洁 EUI 连接器将有助于保持最佳性能。清洁时无需拆卸设备。

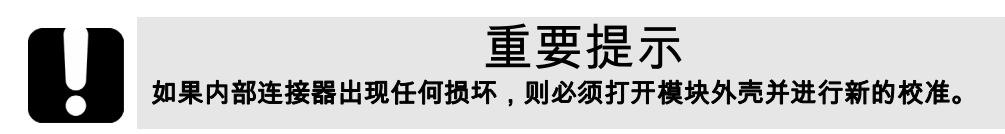

要清洁 *EUI* 连接器:

1. 从仪器上取下 EUI,露出连接器底座和插针。

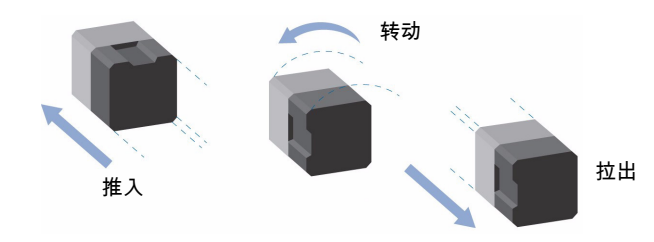

- *2.* 用一滴异丙醇润湿 2.5 mm 清洁棒 (如果酒精使用过多将留下痕迹)。
- *3.* 轻轻将清洁棒插入 EUI 适配器,直到从另一端伸出为止 (顺时针方向缓 慢旋转有利于清洁)。

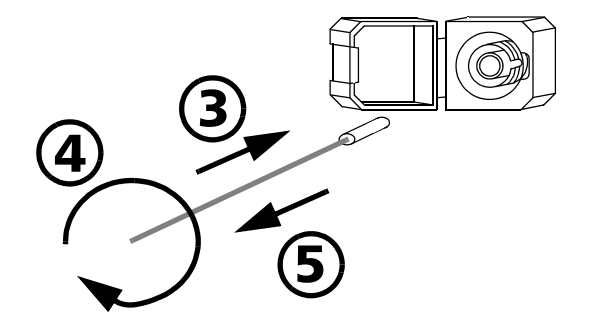

*4.* 轻轻转动清洁棒一圈,然后在抽出时继续转动。
*5.* 用一个干燥的清洁棒重复步骤 3 到 4。

- 注意: 确保不要碰到清洁棒柔软的末端。
	- *6.* 按以下步骤清洁连接器端口内的插针:

*6a.* 在不起毛的抹布上滴一滴异丙醇酒精。

# 重要提示 如果异丙醇使用过多或任其蒸发 (大约 **10** 秒钟),则可能会留下残余物。 避免瓶口和抹布接触,并使表面快速干燥。

- *6b.* 轻轻擦拭连接器和插针。
- *6c.* 用一块干燥的不起毛抹布轻轻擦拭同一表面,确保连接器和插针完 全干燥。
- 6d. 使用便携式光纤显微镜 ( 如 EXFO 的 FOMS ) 或光纤检查探测器 (如 EXFO 的 FIP)。

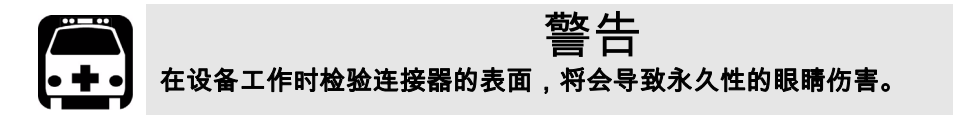

- *7.* 将 EUI 装回仪器 (推入并顺时针旋转)。
- *8.* 使用一次后,丢弃清洁棒和抹布。

## 清洁检测器端口

<span id="page-73-1"></span><span id="page-73-0"></span>定期清洁检测器将有助于保持测量精度。

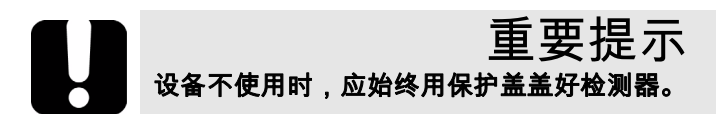

要清洁检测器端口:

- *1.* 从检测器上取下保护盖和适配器 (FOA)。
- *2.* 如果检测器有灰尘,请用压缩空气吹除。
- 3. 切勿触摸药签的柔软末端, *只用一滴*异丙醇酒精润湿清洁棒。

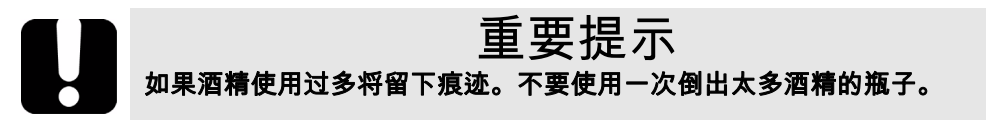

- *4.* 轻微用力 (避免打破检测器窗口),在检测器窗口上轻轻地旋转清洁 棒。
- *5.* 重复步骤 4,使用干燥的清洁棒或用压缩空气吹干。
- *6.* 清洁棒使用一次后应丢弃。

# 主电池充电

<span id="page-74-2"></span>正常情况下,主锂离子电池可持续工作约 9 小时。

- ▶ 状态栏上显示组合充电状态。
- > 每个电池的充电状态显示在模块信息窗格中, 获取方法:按下菜单,然后选择结果**/**信息**>** 模块信息。

<span id="page-74-1"></span>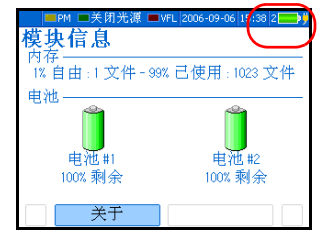

▶ 设备还会通过其左侧上的 LED 上显示充电状 态:

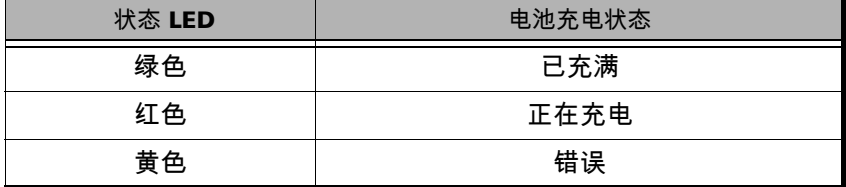

# 重要提示

- ³ 电池出厂时并未充电。第一次使用本模块前应将电池充满电 (约需 **4**  小时)。
- **▶ 在 0 ℃ 和 45 ℃ (32 °F 和 113 °F ) 之间,电池可正常使用、正常充** 电。当温度低于 **-10 °C (14 °F)** 或高于 **45 °C (113 °F)** 时,电池将不能 充电。
- ³ 切勿将电池存放在温度超过 **60 °C (140 °F)** 的环境下。
- <span id="page-74-0"></span>> 只能使用指定充电器充电。

要对主电池充电:

使用交流适配器 / 充电器将设备连接到电源插座 (或汽车插座)。充电过程 将自动开始并自动结束。

## 更换电池

<span id="page-75-0"></span>您可以在不影响操作的情况下随时更换主电池或时钟电池。

这两块主锂离子电池相互独立,因此可在使用其中一块时更换另外一块。如 果设备与电源相连,可在保持设备运转状况下同时更换*两块*电池。

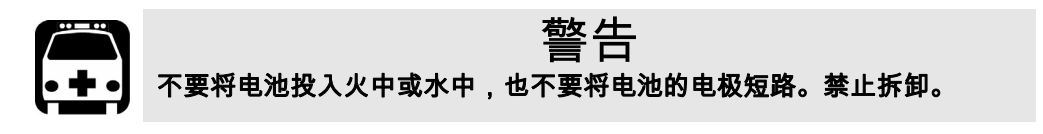

#### 要更换主电池:

- *1.* 打开设备背面的电池盒盖。
- *2.* 按极性更换一个或两个电池。
- *3.* 盖好电池盒盖。

更换时钟电池:

- *1.* 打开设备背面的电池盒盖。
- *2.* 取下主电池,露出时钟电池盖。

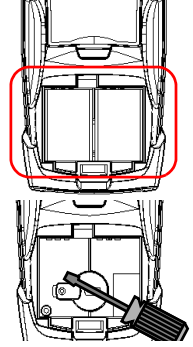

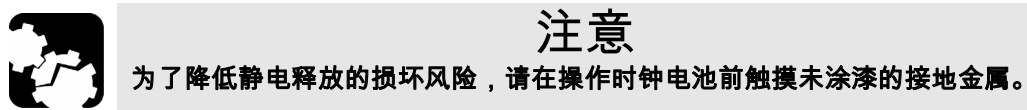

- *3.* 用螺丝刀将电池盒盖打开。
- *4.* 按所示极性更换电池。
- *5.* 盖好电池盒盖。

## 重新校准设备

<span id="page-76-1"></span>制造和服务中心根据 ISO/IEC 17025 标准进行校准,该标准规定校准文档不必 包含推荐的校准间隔,除非事前已经与客户达成协议。

规范的有效性取决于操作条件。例如,根据使用强度、环境条件和设备维 护,校准的有效性可以延长或缩短。应根据精度要求,为设备确定适当的校 准间隔。

正常使用情况下, EXFO 建议每隔三年重新校准一次设备。

*注意: FlexCare 保修项目包括"校准 / 验证"软件包 (请参阅第79 页的*[服务和维](#page-86-0) [修](#page-86-0))。

## 升级嵌入的软件

<span id="page-76-0"></span>要升级设备的嵌入软件,需要从 EXFO 的技术支持部获取升级文件。同时还 需要一条 RS-232 电缆和 " 固件升级" 应用程序。

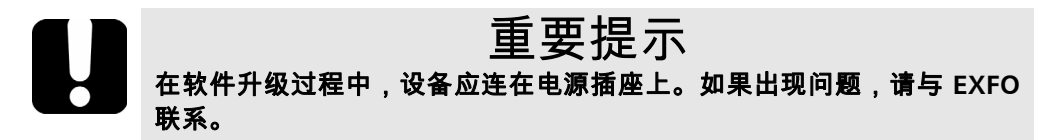

产品的再利用和处理 (仅适用于欧盟)

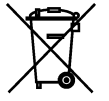

请根据当地条例之规定,正确再利用或处理产品 (包括电气和电 子附件)。请勿将其丢弃到普通废物箱内。 本设备已于 2005 年 8 月 13 日之后售出 (根据黑色箱体判别)。

- ³ 除非 EXFO 与客户、经销商或商业伙伴达成的单独协议中另有声明,否 则 EXFO 将根据关于指令 2002/96/EC 的法律,对 2005 年 8 月 13 日以后 进入欧盟成员国的电子设备,承担与收集、处置、恢复和处理电子设备 所产生的废弃物相关的费用。
- ³ 除安全因素和环保利益外, EXFO 制造的设备 (使用 EXFO 品牌)其设 计通常便于拆卸和改装。

要获得完整的再利用 / 处理过程和联系信息,请访问 EXFO 网站,网址: [www.exfo.com/recycle](http://www.exfo.com/recycle)。

*15* 故障诊断

# 解决常见问题

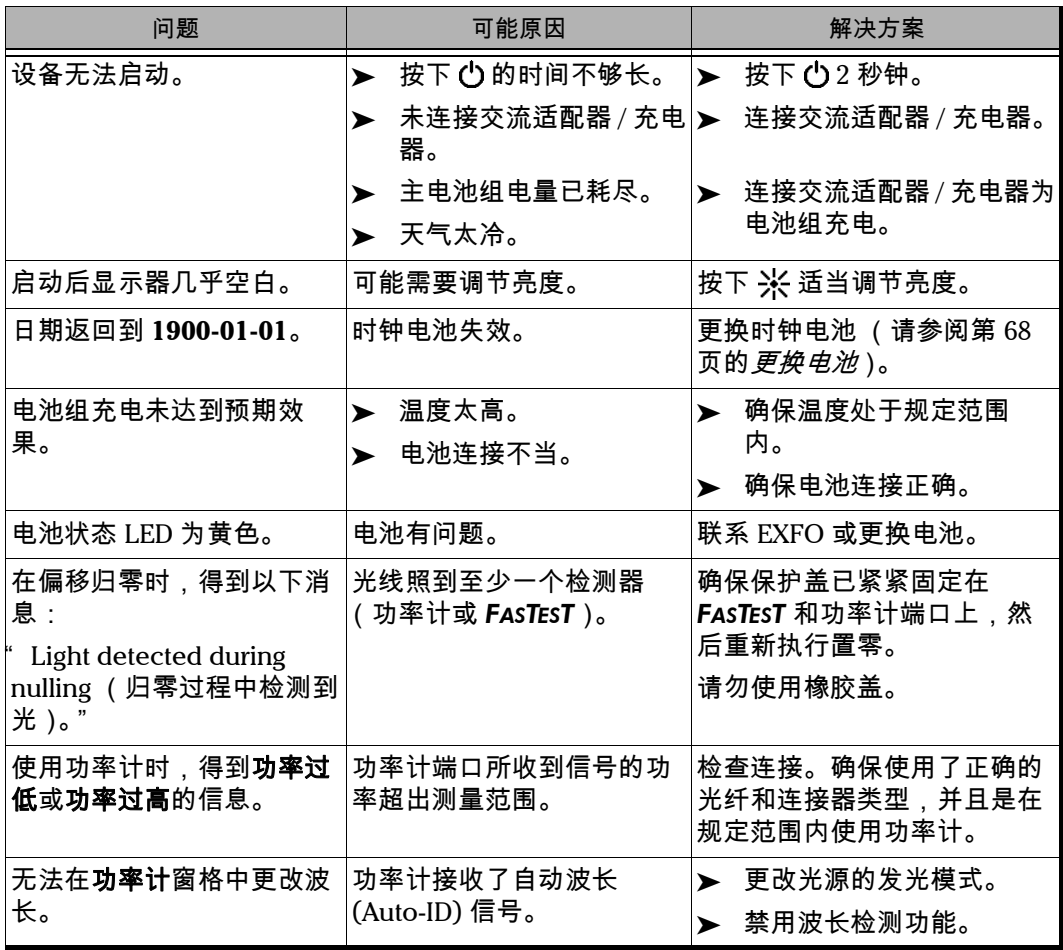

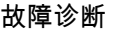

### 解决常见问题

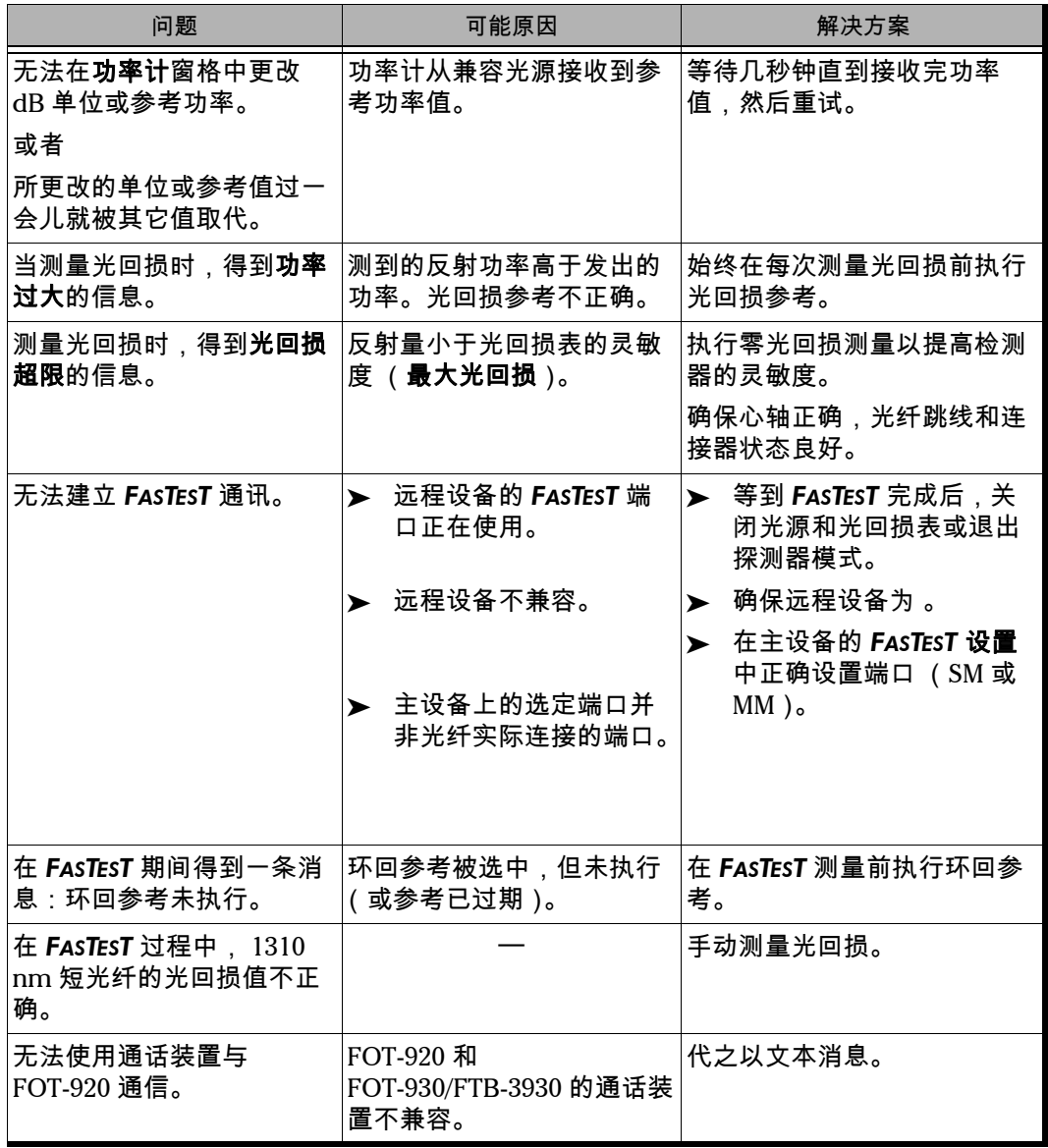

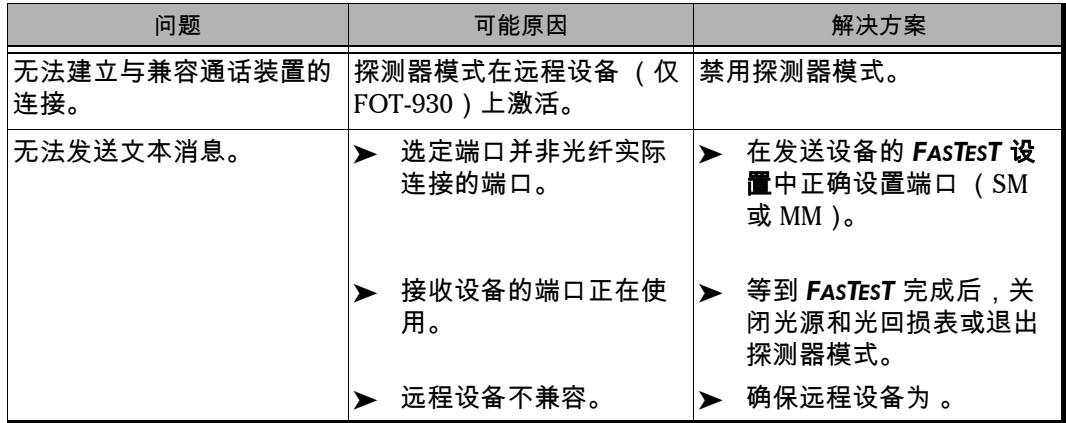

**COL** 

## 获取联机帮助

<span id="page-81-0"></span>可随时方便获得的上下文敏感帮助信息,可以指导您全面掌握设备的使用。

大多数测试操作都会在查看帮助时暂停,在退出帮助时自动恢复。

要获得当前功能的联机帮助:

在任意窗格或消息框中按 **?** 按钮。

要在联机帮助中浏览:

- ³ 使用上/下箭头滚动帮助页。
- ³ 使用左/右箭头在超链接 (带下划线的项目)间切换,然后按 **Enter** 链接 至所选的帮助页。
- ³ 按下一页在可选主题间顺序切换。
- > 按帮助菜单显示帮助主题的主菜单。
- ³ 按 **Esc** 返回测试窗格。

## 请联系技术支持部

要获得本产品的售后服务或技术支持,请用下列其中一个号码与 EXFO 联 系。技术支持部的工作时间为星期一至星期五,上午 7:30 至下午 8:00 (北 美东部时间)。

#### 技术支持部

400 Godin Avenue Quebec (Quebec) G1M 2K2 CANADA

1 866 683-0155 (美国和加拿大) 电话: 1 418 683-5498 传真: 1 418 683-9224 [support@exfo.com](mailto:support@exfo.com?subject=[HTMLHELP REQUEST]:)

为加快问题的处理过程,请指明产品名称、序列号 (请参见产品识别标签— 示例如下),以及所反映问题的说明,应尽量一目了然。

<span id="page-82-0"></span>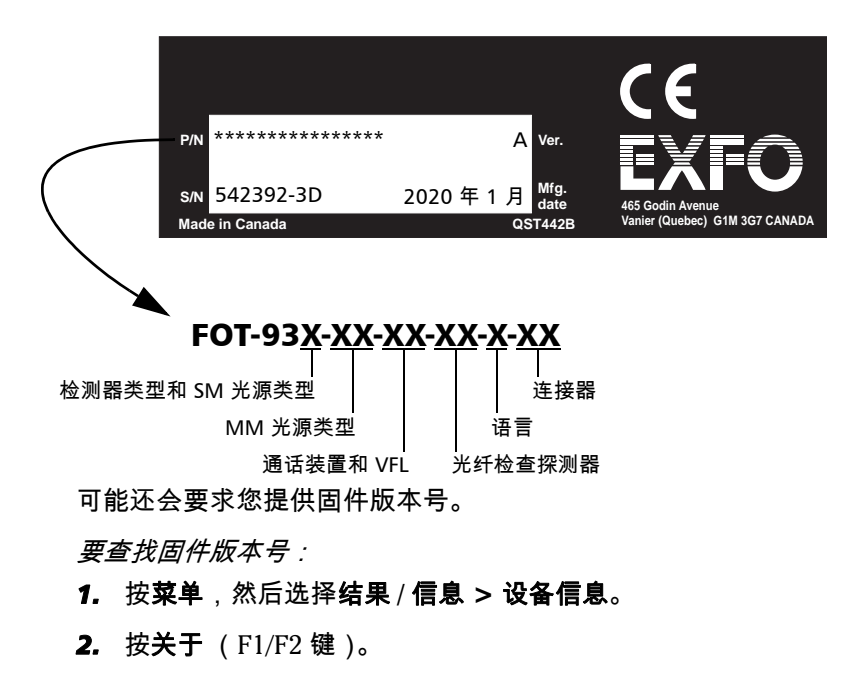

## <span id="page-83-0"></span>运输

运输设备时,应将温度维持在规定的范围内。操作不当可能会在运输过程中 损坏设备。建议遵循以下步骤,以将设备损坏的可能性降至最低:

- ³ 在运输时使用原有的包装材料包装设备。
- > 避免湿度过高或温度变化过大。
- ³ 避免阳光直接照射设备。
- ▶ 避免不必要的撞击和振动。

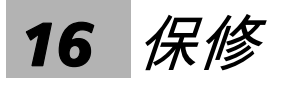

一般信息

<span id="page-84-1"></span>EXFO Electro-Optical Engineering Inc. (EXFO) 保证本设备从最初发货日起 三年内,对因材料或工艺所引起的缺陷实行保修。 EXFO 同时保证本设备在 正常使用时将符合适用的规范。

在保修期内, EXFO 将有权决定对于任何有问题需要维修的产品进行维修、 更换或发放信用卡。如果设备在保修期内被送回校准刻度,并且发现其符合 所有已公布的规范, EXFO 将会收取标准校准费用。

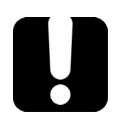

# <span id="page-84-0"></span>重要

如果发生以下情形,保修将无效:

- ³ 设备由未授权人员或非 **EXFO** 技术人员检修或处理而受到损害。
- > 保修标签被撕掉。
- ▶ 非本指南所指定的机箱螺钉被移走。
- > 未按本指南说明打开机箱。
- > 设备序列号曾被修改、擦除或移动。
- ³ 本设备曾使用不当、疏忽或因意外造成损坏。

本保修声明将取代以往所有其它明确表述、隐含或法定的保修声明。包括但 不限于针对特殊用途而建立的商品销售性及商品适应性的暗示保修声明。在 任何情况下, EXFO 将不承担因特殊事故、意外或因此而引起的各种损坏的 责任。

### <span id="page-84-2"></span>责任

EXFO 将不承担使用产品产生损坏的责任,也不承担产品所连接的其它设 备,或产品可能是其中一部分的任何系统操作,导致任何性能故障的责任。

EXFO 将不承担对于本设备、附件及软件,因不当使用或未经授权而加以修 改时所产生损坏的责任。

## <span id="page-85-1"></span>免责

EXFO 保留在任何时刻改变其各种产品设计和安装结构的权利,不为此承担 用户所要求对已购买产品实行修改的义务。各种附件,包括但不限于 EXFO 产品中使用的保险丝、指示灯、电池和通用接口 (EUI) 等,则不在此保修范 围之内。

如果发生以下情形,保修将会无效:不正确使用或安装、正常磨损和破裂、 意外事故、违规操作、疏忽、失火、水淹、闪电或其它自然事故、产品以外 的原因或 EXFO 所能控制之外的其它原因。

## 重要提示 **EXFO** 对因使用不当或有害清洁造成光学连接器损坏而进行的更换收取费 用。

合格证书

<span id="page-85-0"></span>EXFO 保证本设备出厂装运时符合其公布的规范。

## <span id="page-86-0"></span>服务和维修

<span id="page-86-2"></span>EXFO 承诺:自购买之日起,对本设备提供五年的产品服务及维修。 发送任何设备进行技术服务或维修:

- *1.* 请与其中一个 EXFO 授权的客户服务中心联系(请参阅第 80 页的 *EXFO 全球服务中心*)。支持人员将确定您的设备是否需要检修、修理或校准。
- *2.* 如果设备必须送回 EXFO 或授权的服务中心,服务人员将签发返修货物 授权 (RMA) 编号并提供一个返修地址。
- *3.* 如有可能,请在发送返修设备之前,备份您的数据。
- *4.* 请使用原始包装材料包装设备。请务必附上一份说明或报告,详细注明 故障以及所观察到的情况。
- <span id="page-86-1"></span>*5.* 请按照服务人员提供的地址,支付运费寄回设备。确认已将 RMA 号码填 写在了货单上。 *EXFO* 将拒收并退回无 *RMA* 号码的任何包裹。
- 注意: 返修的设备经测试之后,如果发现完全符合各种技术指标,则所有的测试费 用将由用户支付。

修复之后,我们会将设备寄回并附上一份维修报告。如果设备不在保修范围 内,用户应支付维修报告上所注明的费用。如果属于保修范围, EXFO 将支 付设备的返程运费。用户支付运输保险费。

常规重新校准不包括在任何保修计划内。由于基本或扩展的保修不包括校准 / 验证,因此可选择购买定期的 FlexCare 校准 / 验证软件包。请与授权的服 务中心联系 (请参阅第 80 页的 *EXFO* 全球服务中心)。

## EXFO 全球服务中心

如果您的产品需要维修,请联系最近的授权服务中心。

#### **EXFO** 总部服务中心

400 Godin Avenue Quebec (Quebec) G1M 2K2 CANADA

<span id="page-87-0"></span>1 866 683-0155 (美国和加拿大) 电话: 1 418 683-5498 传真: 1 418 683-9224 [quebec.service@exfo.com](mailto:quebec.service@exfo.com?subject=[HTMLHELP REQUEST]:)

#### **EXFO** 欧洲服务中心

Le Dynasteur 10/12, rue Andras Beck 92366 Meudon la Forêt Cedex **FRANCE** 

电话: +33.1.40.83.85.85 传真: +33.1.40.83.04.42 [europe.service@exfo.com](mailto:europe.service@exfo.com?subject=[HTMLHELP REQUEST]:) 

#### **EXFO** 中国服务中心 **/** 北京 **OSIC**

中国北京首体南路 6 号 北京新世纪饭店 写字楼 1754-1755 室 邮编:100044

电话: +86 (10) 6849 2738 传真: +86 (10) 6849 2662 [beijing.service@exfo.com](mailto:beijing.service@exfo.com?subject=[HTMLHELP REQUEST]:)

技术规范 A

<span id="page-88-0"></span>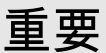

#### 下列技术规范如有更改,恕不另行通知。本节所述信息仅供参考。要获得 本产品的最新技术规范,请访问 EXFO 网站: www.exfo.com。

#### 规格1

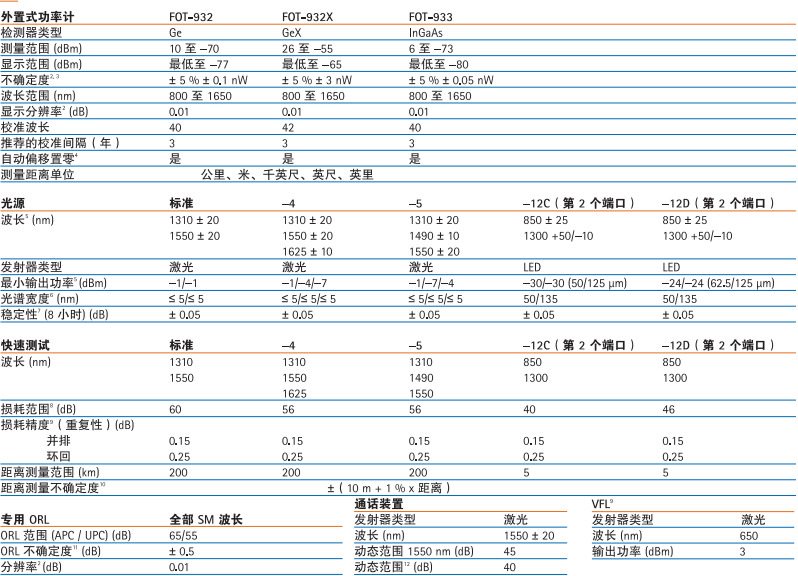

#### 分辨率<sup>2</sup>(dB)

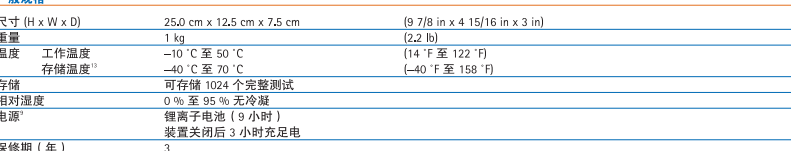

#### 洼

- 1. 在 23 ℃ ± 1 ℃ 和 1550 nm 时使用 FC 连接器和电池, 除非另有说明。 2. 分辨率、不确定度和线性是输入功率的函数,不确定度在校准条件下 有效。
- 3. NIST 可追踪;对于 GeX 最高可达 20 dBm。
- 4 Ge 功率大于-45 dBm, GeX 功率大于-30 dBm, InGaAs 功率大于-57 dBm。
- 5. 大功率光源模式。
- 6 依照 Telcordia TR-TSY-000887 定义, mns (均方根值) 适合于激光, -3 dB 适合于 LED; 典型值适合于 LED。
- 7. 预热 6 分钟后, 处于 CW 光源模式。
- 8. 典型值, 1550 nm 用于 SM, 850 nm 用于 MM。
- 9. 典型值。

 $40<sup>-1</sup>$ 

- 10. 适用于光纤长度为 120 km。
- 11. 典型值。
- 12. 适用于典型渐变折射率 MM 光纤。
- 13. 无电池。

# 索引

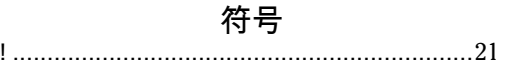

## $\blacktriangle$

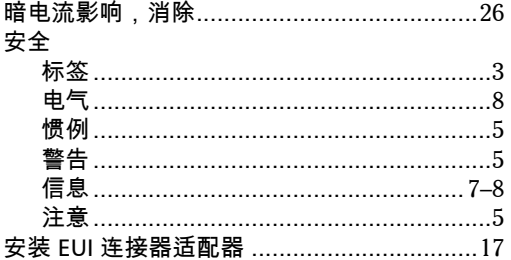

## $\mathbf B$

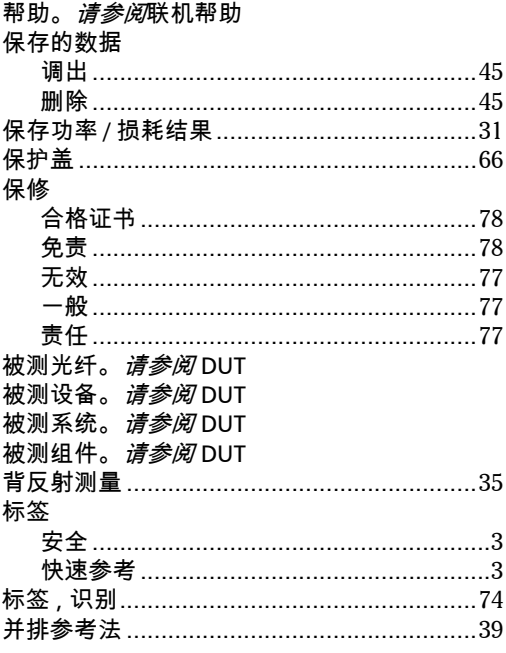

## 波长

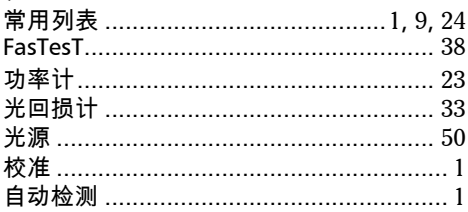

## $\mathsf{C}$

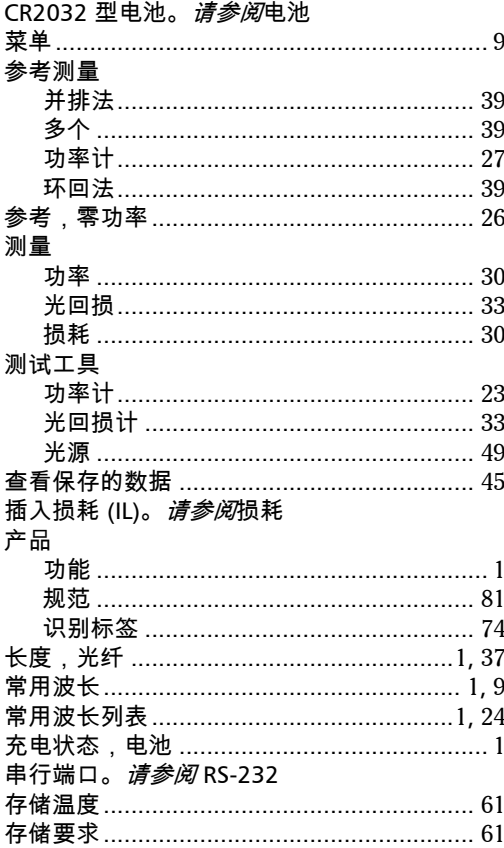

**III** 

#### D

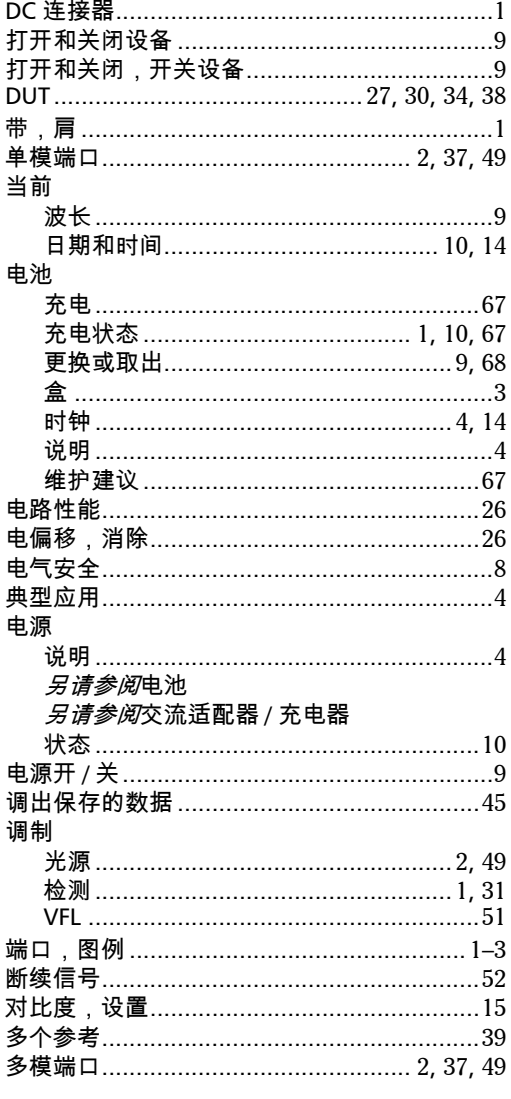

#### Е

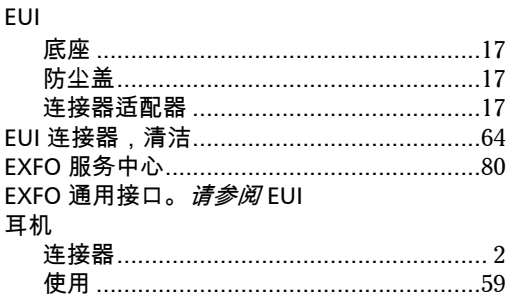

#### F

#### FasTesT 服务中心 …………………………………………………80

#### G

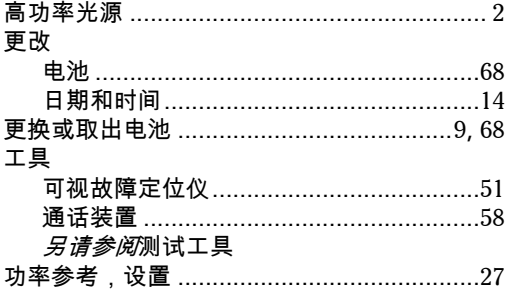

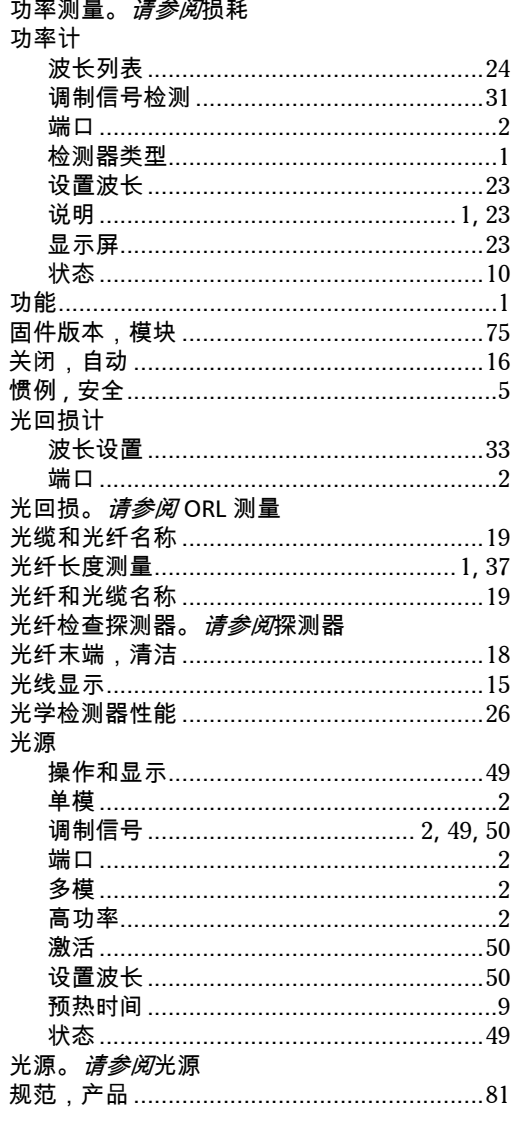

## $\mathbf H$

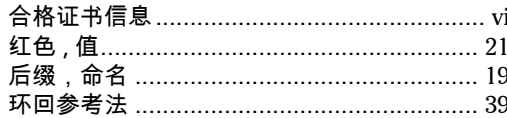

## $\pmb{\mathsf{J}}$

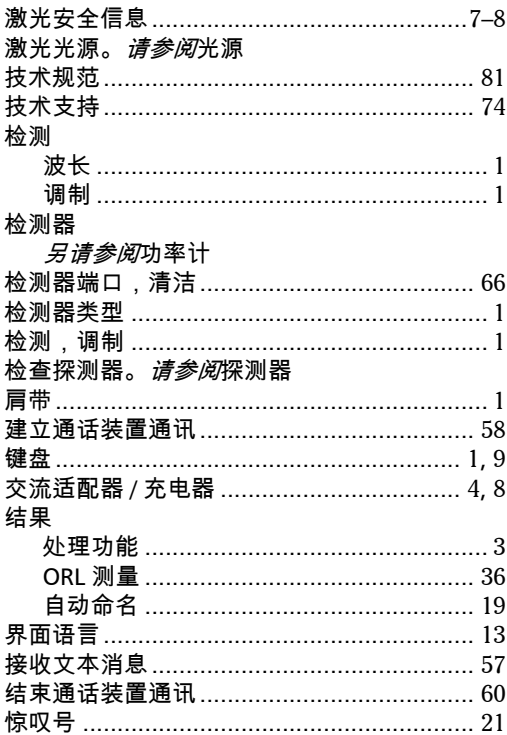

## $\mathbf K$

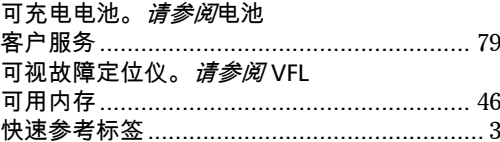

## $\mathbf{L}$

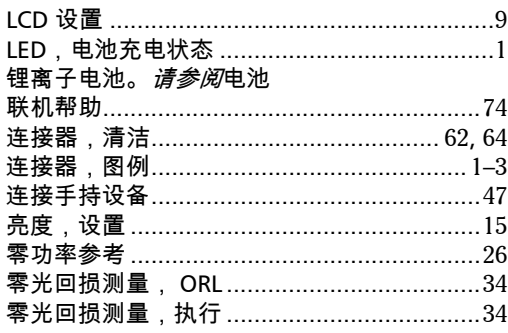

### M

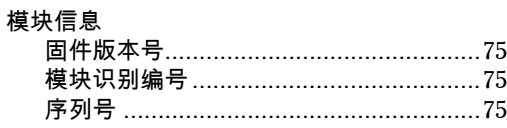

#### N

#### 内存

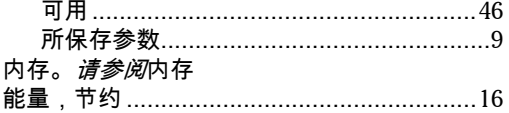

## $\mathbf{o}$

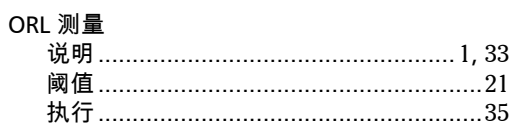

#### P

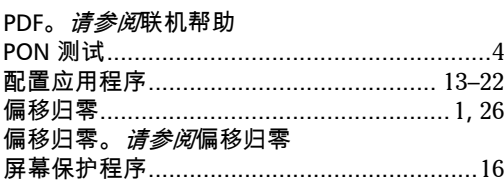

## 汽车插座

RS-232

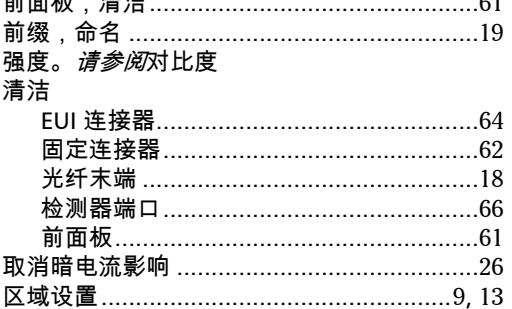

Q

## $\mathbf R$

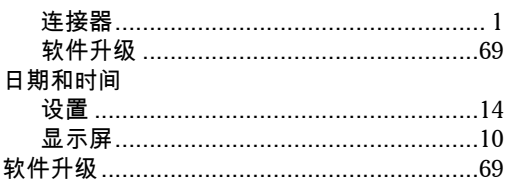

#### $\mathsf{S}$

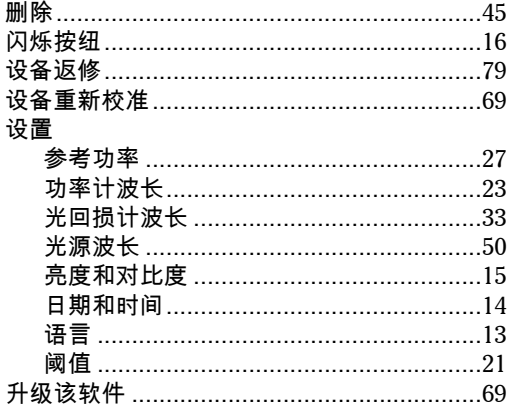

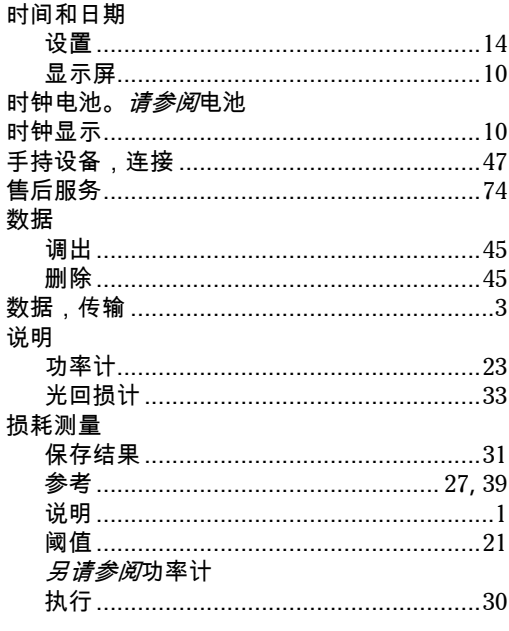

 $\mathbf T$ 

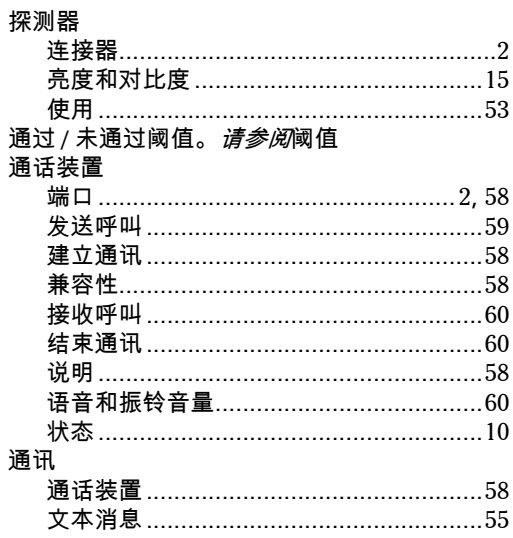

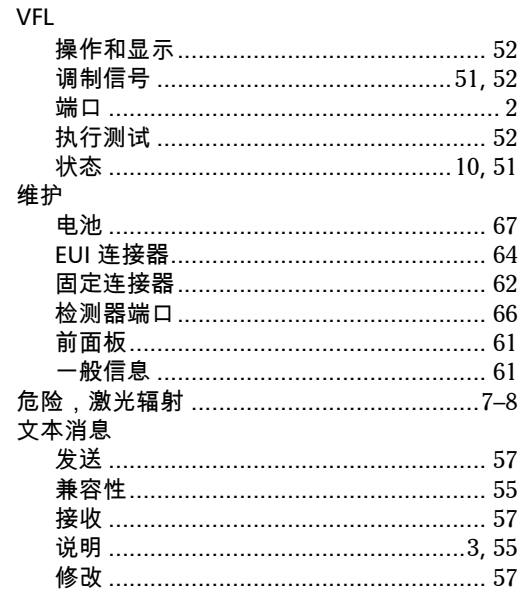

 $\mathbf W$ 

## $\mathbf x$

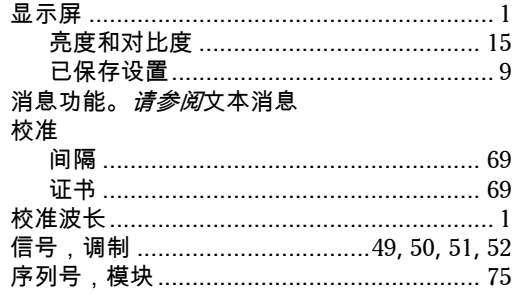

## $\mathbf Y$

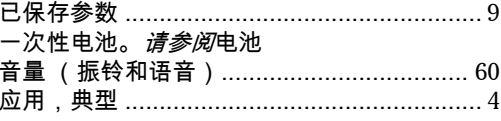

**COL** 

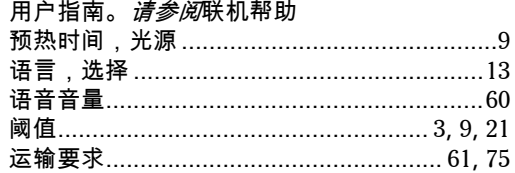

## $\mathbf{Z}$

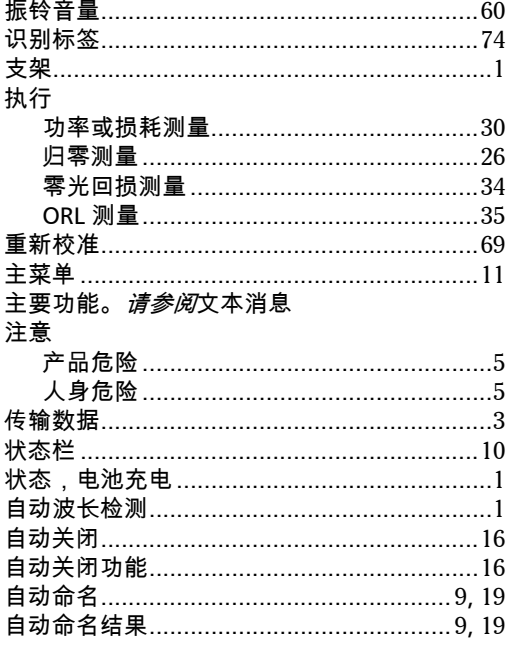

## **NOTICE**

## 通告

#### CHINESE REGULATION ON RESTRICTION OF HAZARDOUS SUBSTANCES 中国关于危害物质限制的规定

#### NAMES AND CONTENTS OF THE TOXIC OR HAZARDOUS SUBSTANCES OR ELEMENTS CONTAINED IN THIS EXFO PRODUCT 包含在本 **EXFO** 产品中的有毒有害物质或元素的名称和含量

Indicates that this toxic or hazardous substance contained in all of the homogeneous materials for this part is below the limit requirement in SJ/T11363-2006

 $\Omega$ 表示该有毒有害物质在该部件所有均质材料中的含量均在 SJ/T11363-2006 标准规定的 限量要求以下。

Indicates that this toxic or hazardous substance contained in at least one of the homogeneous materials used for this part is above the limit requirement in SJ/T11363-2006

X 表示该有毒有害物质至少在该部件的某一均质材料中的含量超出 SJ/T11363-2006 标准 规定的限量要求。

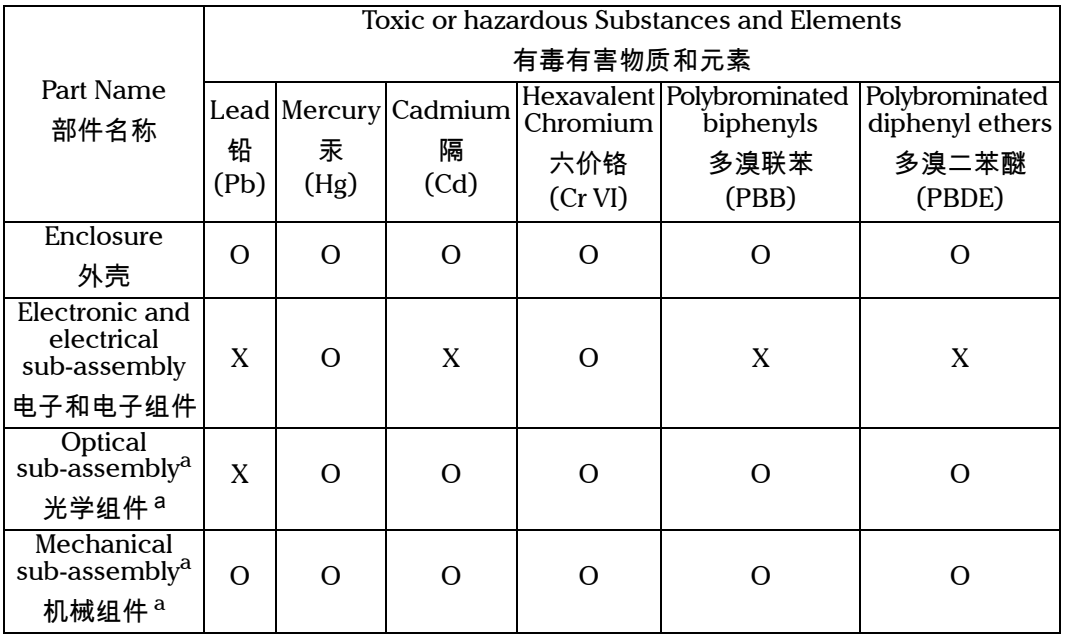

<span id="page-96-0"></span>a. If applicable. 閸稙骀钐祤塞粒粒。

## MARKING REQUIREMENTS 标注要求

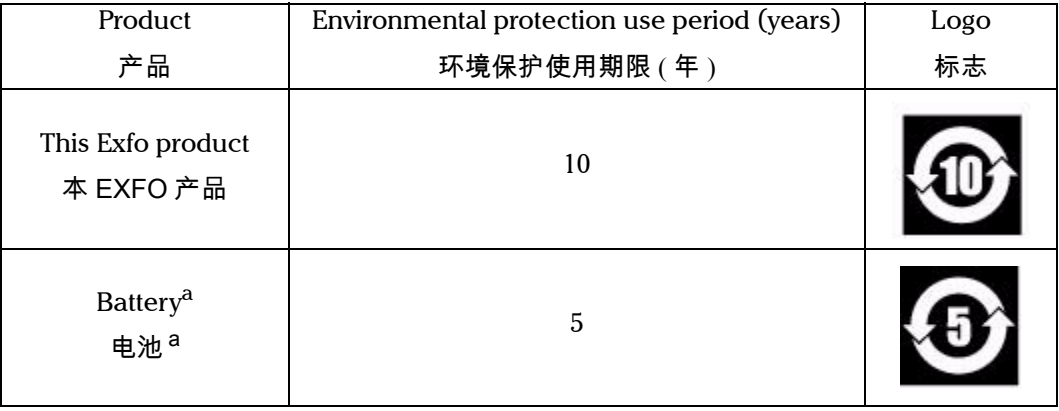

<span id="page-97-0"></span>a. If applicable.

**閸稙骀钐祤塞粒。** 

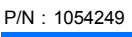

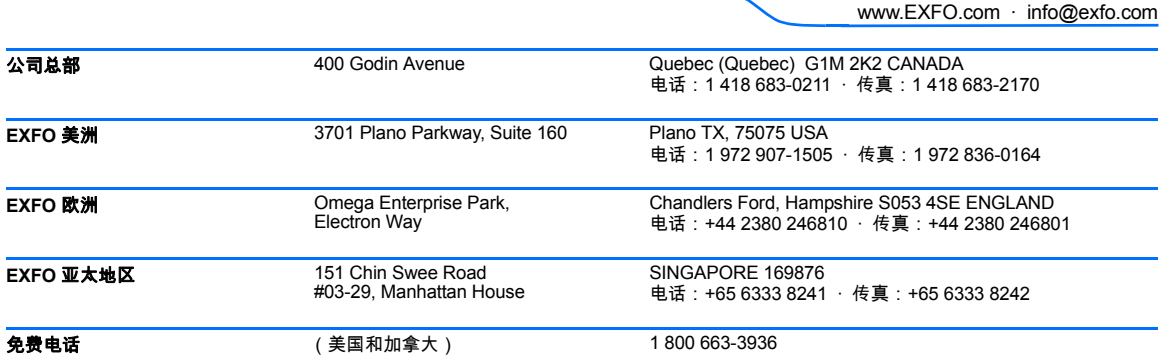

© 2009 EXFO Electro-Optical Engineering Inc. 保留所有权利。 加拿大印刷 (2009-01)

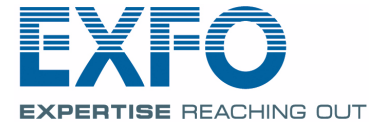